# NC technika alapjai

## Összeállította: Dr. Zsiga Zoltán foiskolai docens

1. rész

## **Készült az ESZA 0 2 0 4 0 0 0 2 projekt keretében**

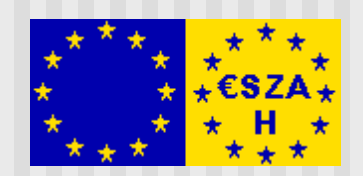

# Bevezetés

## **Az NC technika alapjai c. tantárgy keretében áttekintjük:**

- a diszkrét gyártás automatizálásának jellemzoit
- az NC, CNC gépek felépítésének, alkalmazásának alapismereteit, legfontosabb építoelemeit
- a CNC gépek geometriai rendszereit, összefüggéseit, használatát
- a CNC gépek kézi programozásának alapjait, sajátosságait
- **A szerszámozások jellemzoit**

## **A diszkrét gyártási folyam atok jellem zoi:**

- A munkadarabok és gyártási részfolyamataik idoben és térben elhatárolhatóak
- A folyamatok ciklikusak, s ehhez jellemzoen alkalmasak a programvezérelt gyártóeszközök
- Irányításuk összetett, sok funkcióra irányuló tevékenység, melyben a számítógép alkalmazásának különös jelentosége van
- A technikai fejlodés ma már lehetové teszi és megköveteli a számítógép alkalmazását a termelo rendszerek, a termelési és gyártási folyamatok
	- irányítása
	- tervezése terén egyaránt.

## **A szám ítógépet integrált rendszerben használó rendszerek a CIM rendszerek**

(Computer Integrated Manufacturing)

## Egy lehetséges CIM modell

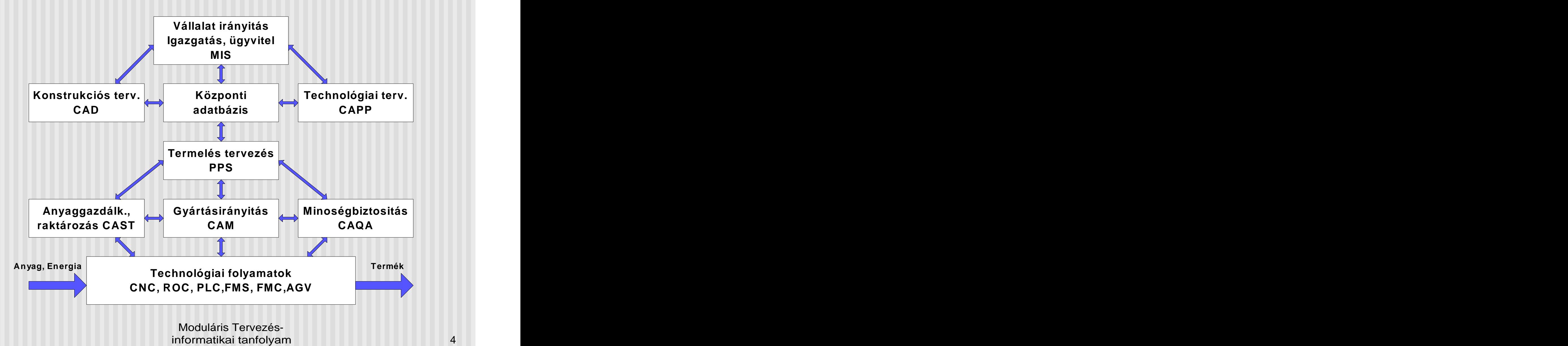

## Számítógépes gyártás jellegzetes kifejezései (1)

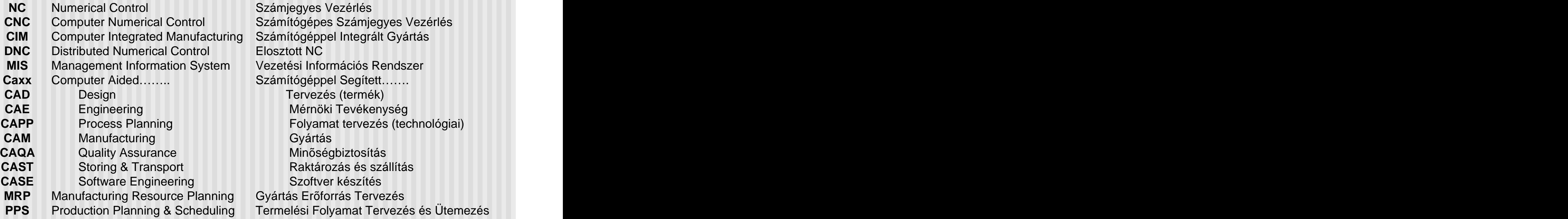

niegyes Vezérlés Számjegyes Vezérlés Elosztott NC tési Információs Rendszer de la Gyártás de la Gyártás de la Gyartás de la Gyartás de la Gyartás de la Gyartás de la Gyartás de la Gyartás Minõségbiztosítás Szoftver készítés **Szoftver készítés** a király készítés a király készítés a király készítés a király készítés a k tás Erõforrás Tervezés

## Számítógépes gyártás jellegzetes kifejezései (2)

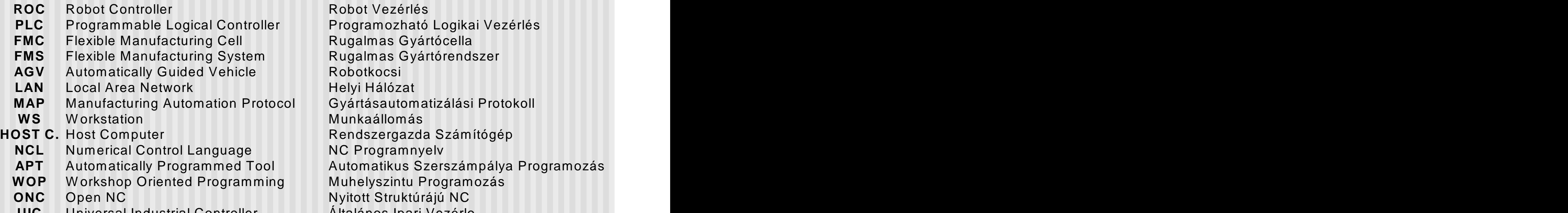

**UIC** Universal Industrial Controller Altalános Ipari Vezérlo **Altalános Ipari Vezérlo** Robot Vezérlés Flexible Manufacturing Cell Rugalmas Gyártócella Flexible Manufacturing System Automatically Guided Vehicle Local Area Network W orkstation Numerical Control Language W orkshop Oriented Programming Open NC Universal Industrial Controller Általános Ipari VezérloRobot Vezérlés Robotkocsi Helyi Hálózat Munkaállomás NC Programnyelv Nyitott Struktúrájú NC

### A diszkrét gyártási folyamatok jellegzetes automatizált gyártóeszközei

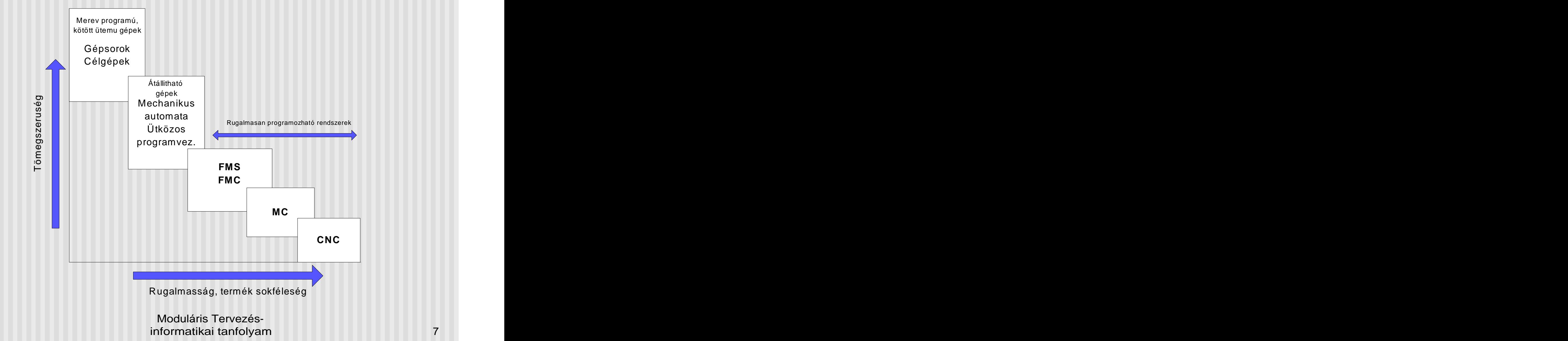

## Mi az NC?

**Az NC vezérlés bonyolult (technológiai) berendezés irányítására szolgáló eszköz, amely:**

- **Számítógép alapú (CNC)**
- **Digitális**
- **Rugalmasan programozható**
- **A program utasítások számjegyes formában megadott adatok vagy kódok**
- **A programot számjegyes formában tárolja**
- **A vezérlés valósideju, a mozgáspályákat valós idoben generálja**

## **A technológiai folyamatok elemeikre bonthatóak, melyek számadatokkal vagy kódokkal megadhatóak, az elemek a gépi funkciók**

## Az NC vezérlés alapelve

**Az NC alapelve**

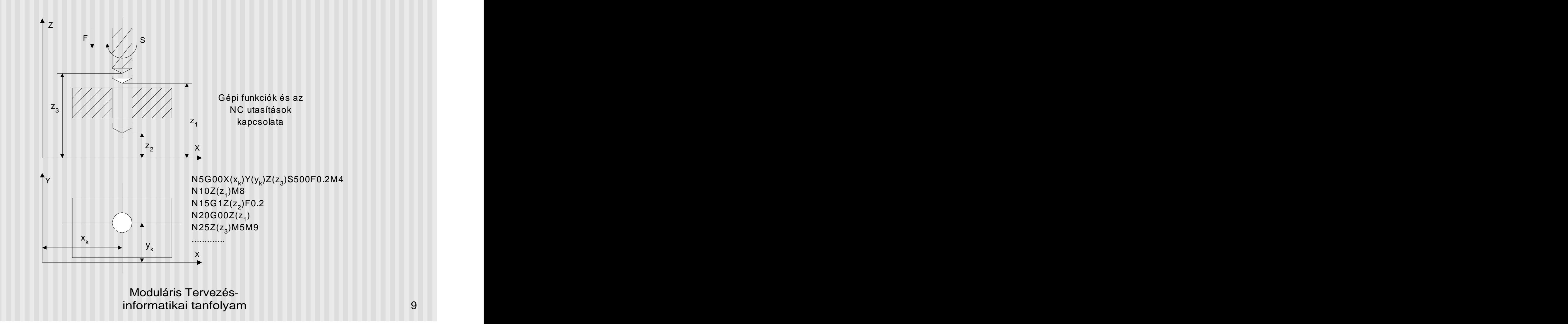

## Az NC technika kialakulása, története

- **1949-52** USA: az elso **NC** gép megjelenése П (**MIT M**essachusetts **I** nstitute of **T**echnology) A repülogép gyártás igénye: bonyolult alakú, monolit alkatrészek nagy darabszámban, megbízható minoségben **1950-es évek**: Európai megjelenés **1963** Magyarország: MFS-320 marógép, П **1965** ERI-250 eszterga, Csepeli Szerszámgépgyár, П Vezérlések fejlesztése itthon: VILATI, SZTAKI, EMG П **1974** mikroprocesszorok: **CNC gépek** П **1981** multiprocesszoros vezérlések, **FMS, FMC** П **1982** CNC fogazógépek, köszöruk П **1985 CIM rendszerek**
- **1990** OPEN CNC

### **Az NC (KNC) vezérlés fo jellemzoi**

- Rögzített logika
- Lyukszalagos, mágnesszalagos programbevitel
- Nincs programtárolás
- Nincs program javítási, szerkesztési lehetoség
- NC funkciók száma korlátozott

### **A CNC vezérlések fo jellemzoi**

- Szabadon programozható logika (nem a felhasználó!)
- Számítógépes programbevitel
- Tárolt alkatrészprogram
- Programszerkesztés, javítás, helyszíni programírás
- On, Off szimuláció
- Rendszerbe kapcsolhatóság FMS, FMC, DNC
- Nagy számú NC funkció

### **A mai gyakorlatban már kizárólag CNC gépeket építenek!**

### Az NC, CNC technika alkalmazási területei (a teljesség igénye nélkül)

- Forgácsoló szerszámgépek  $\blacksquare$ 
	- **Marógépek, Fúró-maró megmunkáló központok**
	- **Esztergák, Eszterga megmunkáló központok**
	- Fogazógépek
	- Köszörugépek
- Forgács nélküli alakítógépek  $\blacksquare$ 
	- **Lemezalakító gépek, élhajlítók, ollók, kivágók, megmunkáló központok**
	- Csohajlítók
- Különleges technológiák gépei п
	- Lézeres kivágók
	- Vízsugaras kivágók
	- Fröccsönto gépek
- Faipari megmunkálógépek  $\blacksquare$
- Mérogépek H
- Robotok $\blacksquare$

## A CNC technika alkalmazásának hatásai

### Közvetlen elonyök

- Bonyolult felületek gyárthatóak viszonylag egyszeruen és  $\blacksquare$ gazdaságosan (kúp, gömb, menet, szabad felület, stb.)
- Egyenletes az egyes gyártmányok minosége, egyszerubb szerelési  $\blacksquare$ feladatok
- Nagyobb termelékenység, rövidebb mellékidok (szerszámcserélok, П mérorendszerek, pozicionáló rendszerek)
- Univerzális befogó és felfogó készülékek alkalmazhatóak  $\blacksquare$
- Egy felfogásban komplexebb készremunkálás  $\blacksquare$
- A technológia racionalizálási lehetosége (megmunkáló ciklusok, forgácsolási stratégiák)
- Egyszeru, szabványos szerszámok alkalmazási lehetosége (pályagenerálás)

### Közvetett elonyök

- Nagyobb technológiai fegyelmet kíván, növeli a technikai,  $\blacksquare$ technológiai kultúra színvonalát
- A gyártmánytervezés nagyobb szabadsága
- **Magasabban kvalifikált kezelo személyzet**
- **EXECSÖKKENNEK a szubjektív hibák**
- Rendszerbe szervezhetoek
- Biztosabb gyártástervezés, pontosabb gyártásütemezés
- Raktározási költségek csökkennek  $\blacksquare$

### Hátrányok

- Viszonylag nagy beszerzési költség, magas gépköltség
- Szigorúbb, költségesebb elogyártmány
- Fegyelmezettebb környezet, pontos szerszám, program és munkadarab ellátás (ez természetesen egyben elony is!)

Az elonyök biztosításához természetesen az NC gépek építése is fokozott igényeket támaszt a gyártókkal szemben:

korszeru eszközök, technikák, elvek alkalmazását.

## **Tipikus CNC gépek**

## Az EPA-320-01 Sinumerik 810T eszterga 1. Felépitési vázlat

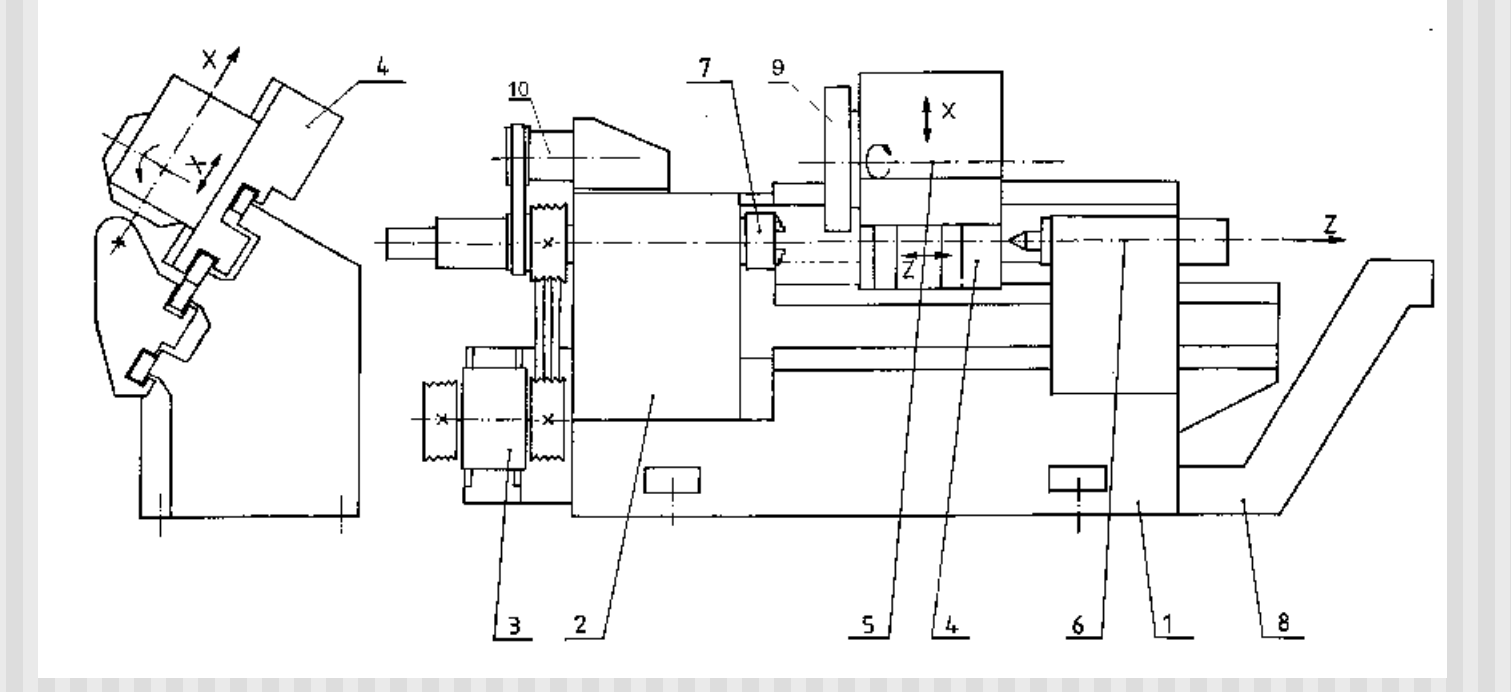

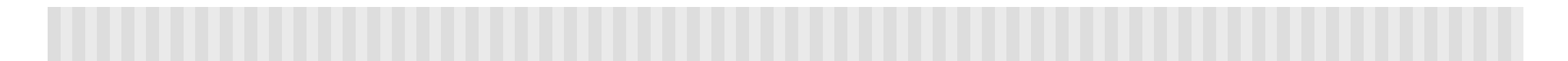

## 2. Fohajtás és fordulatszám ábra

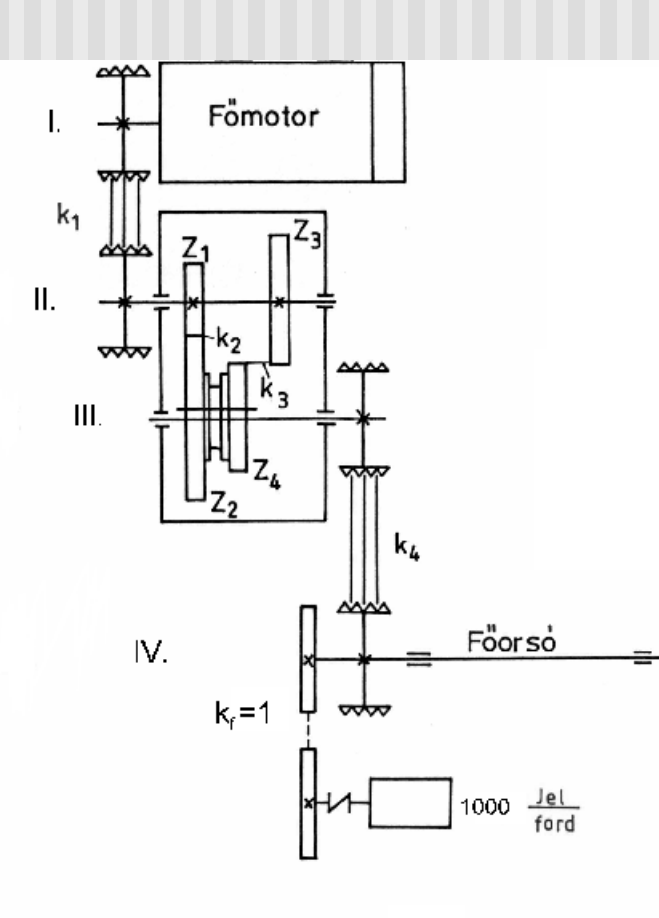

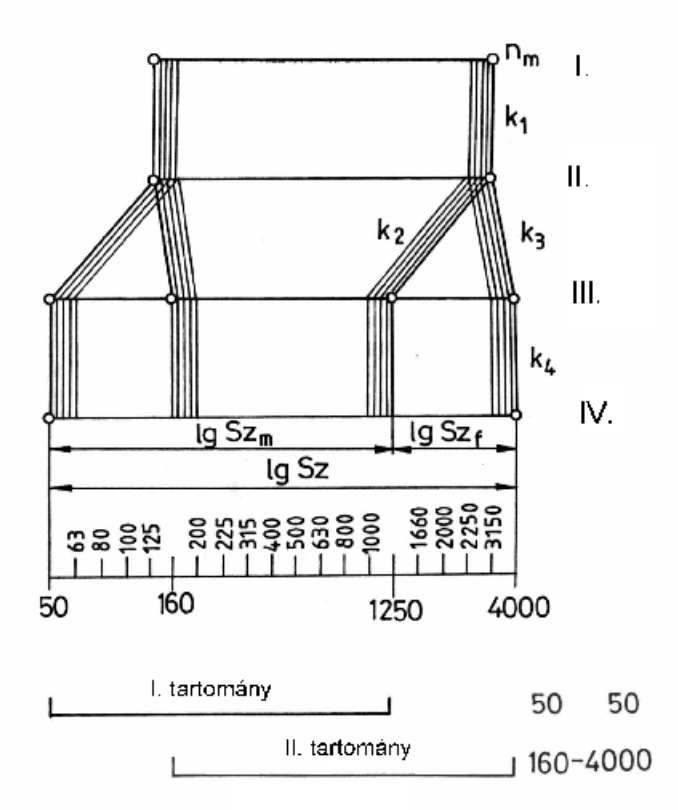

## 3. Teljesitmény-nyomaték karakterisztika

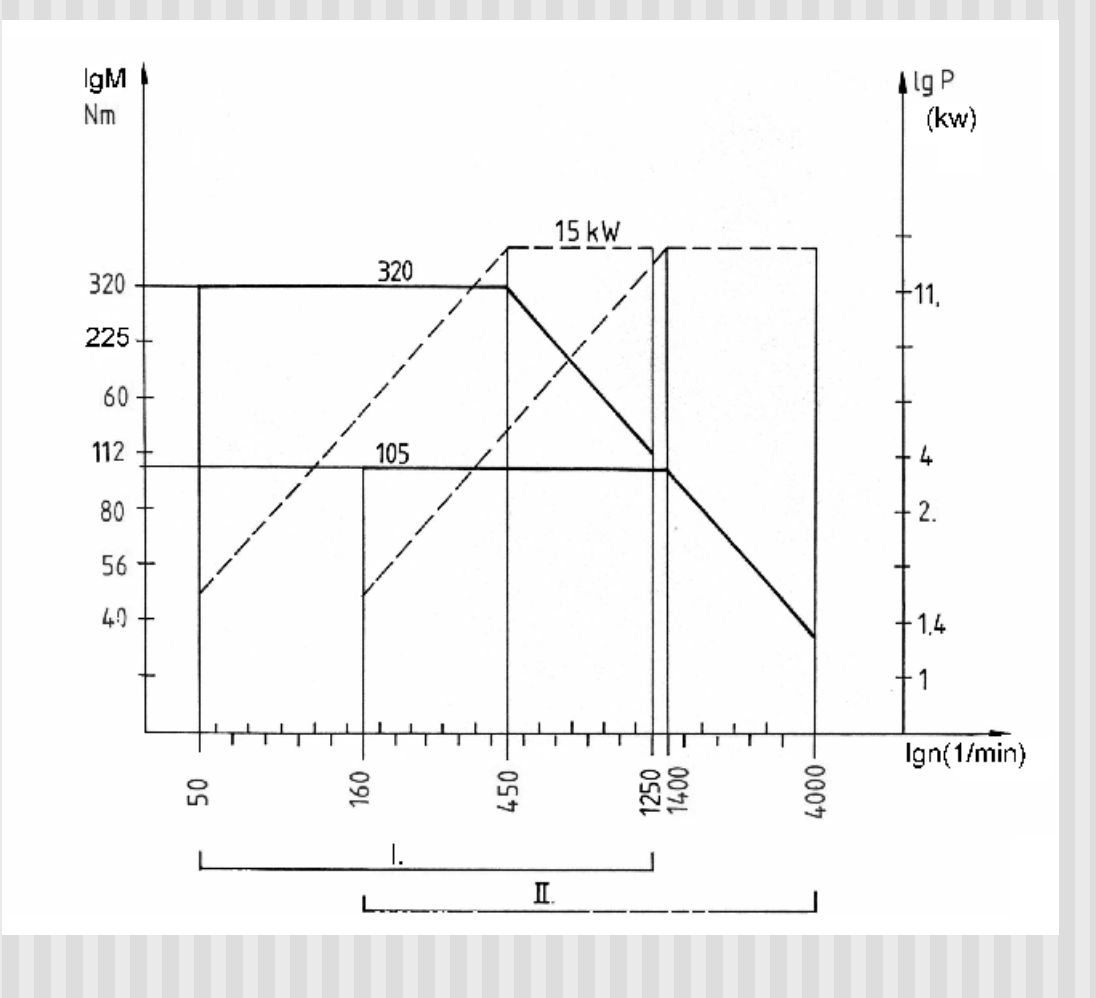

## 4. Lábazati hajtómu

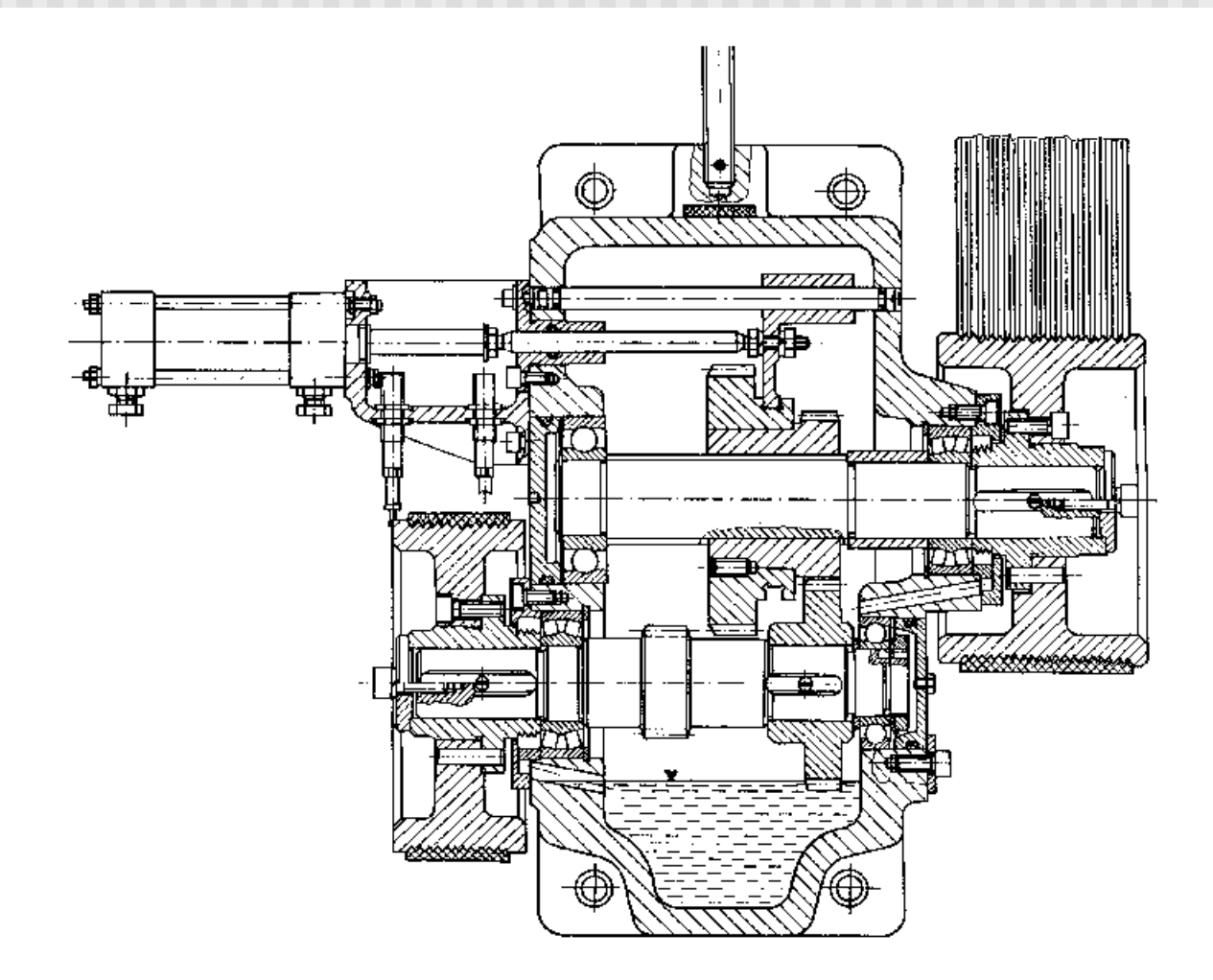

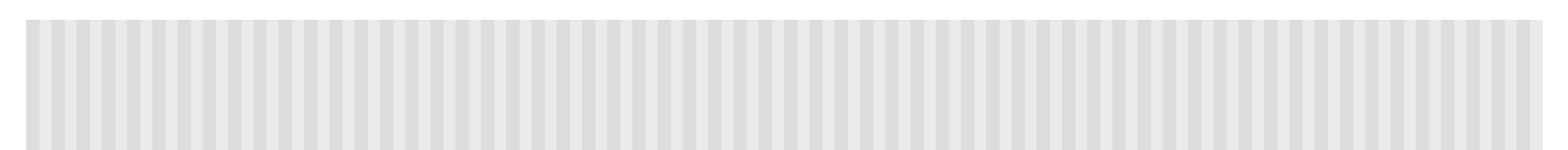

5. Foorsó

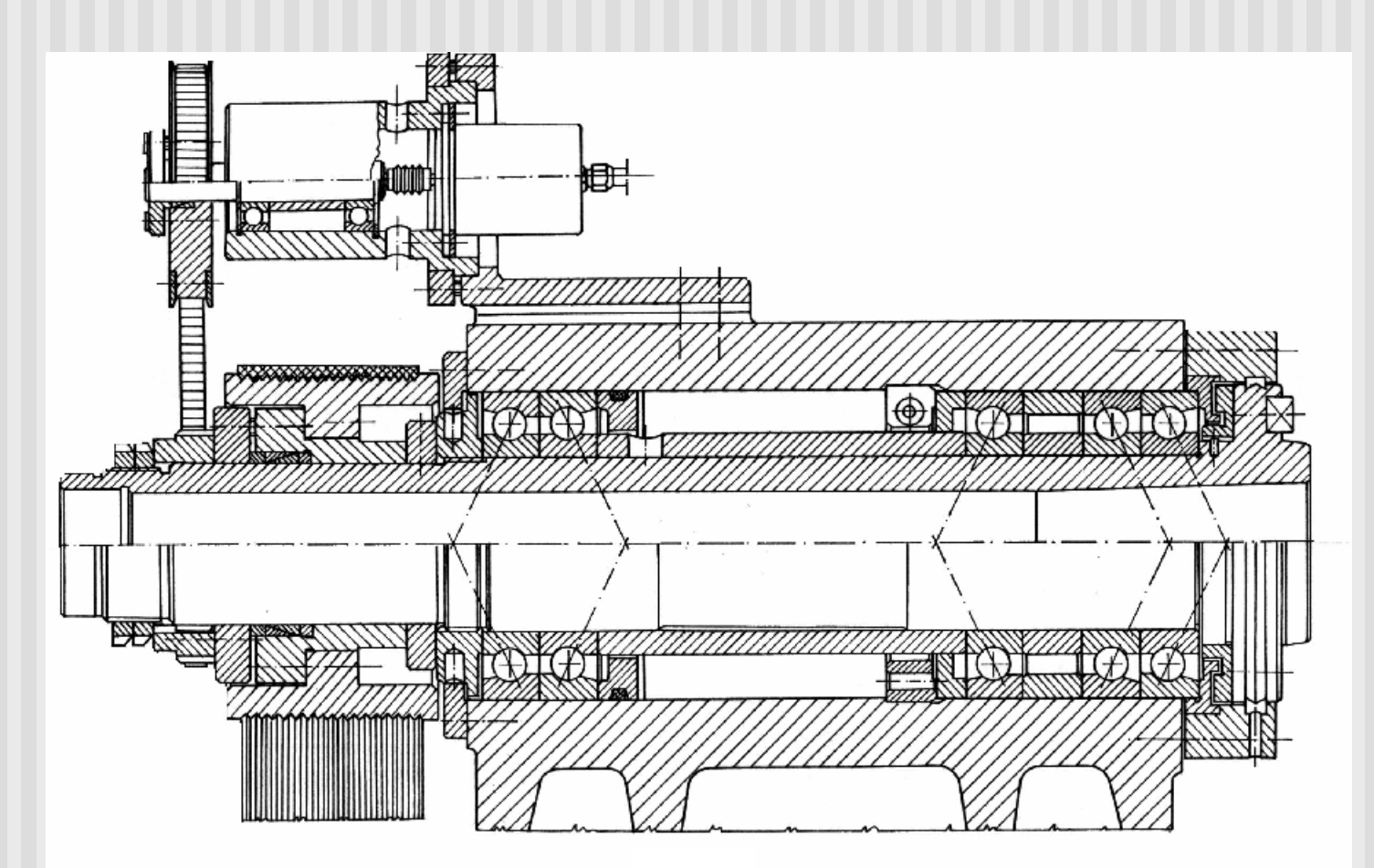

## 6. X-Z szánrendszer kinematikai vázlata

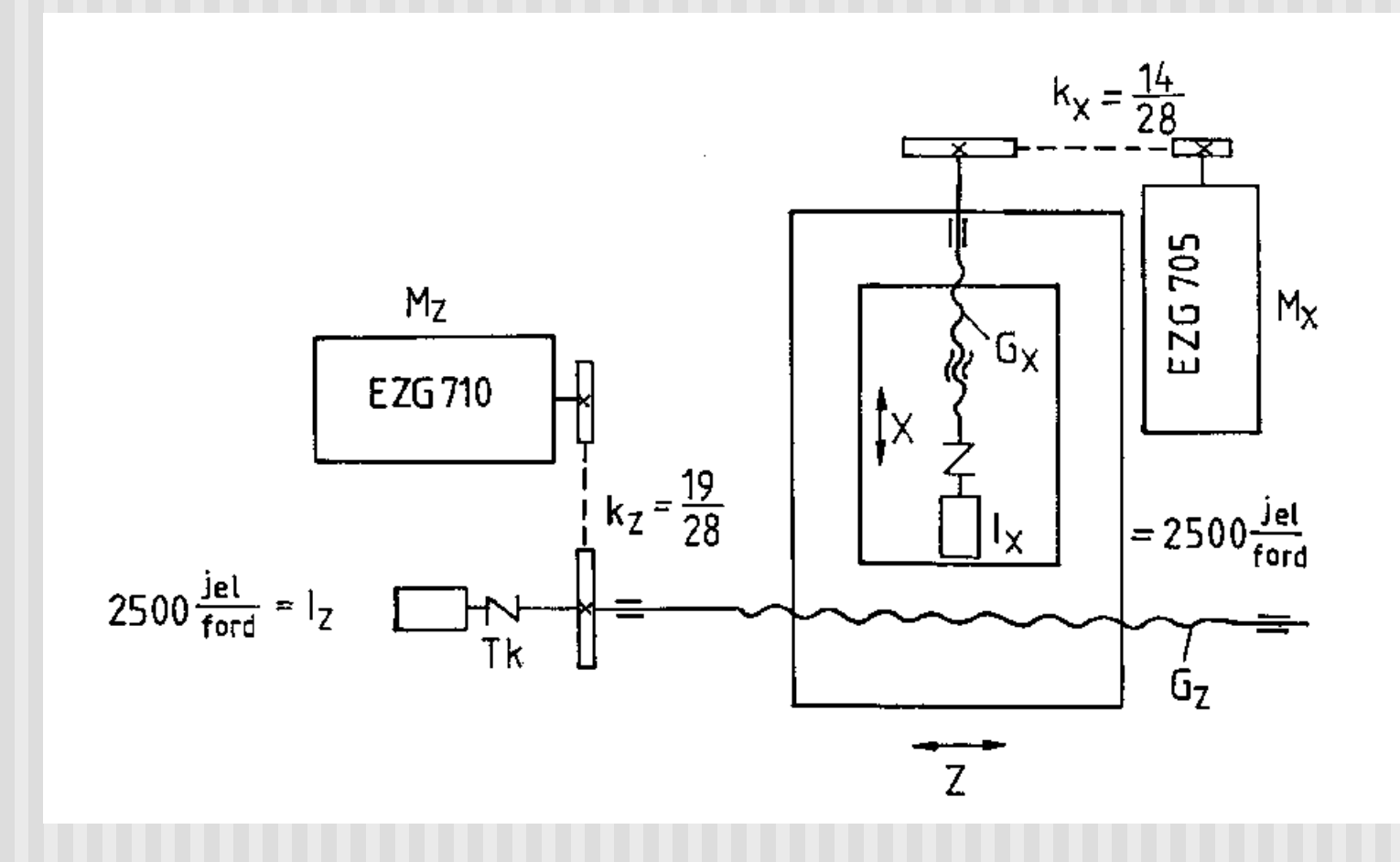

## 7. A szánhajtások konstrukciós kialakitása

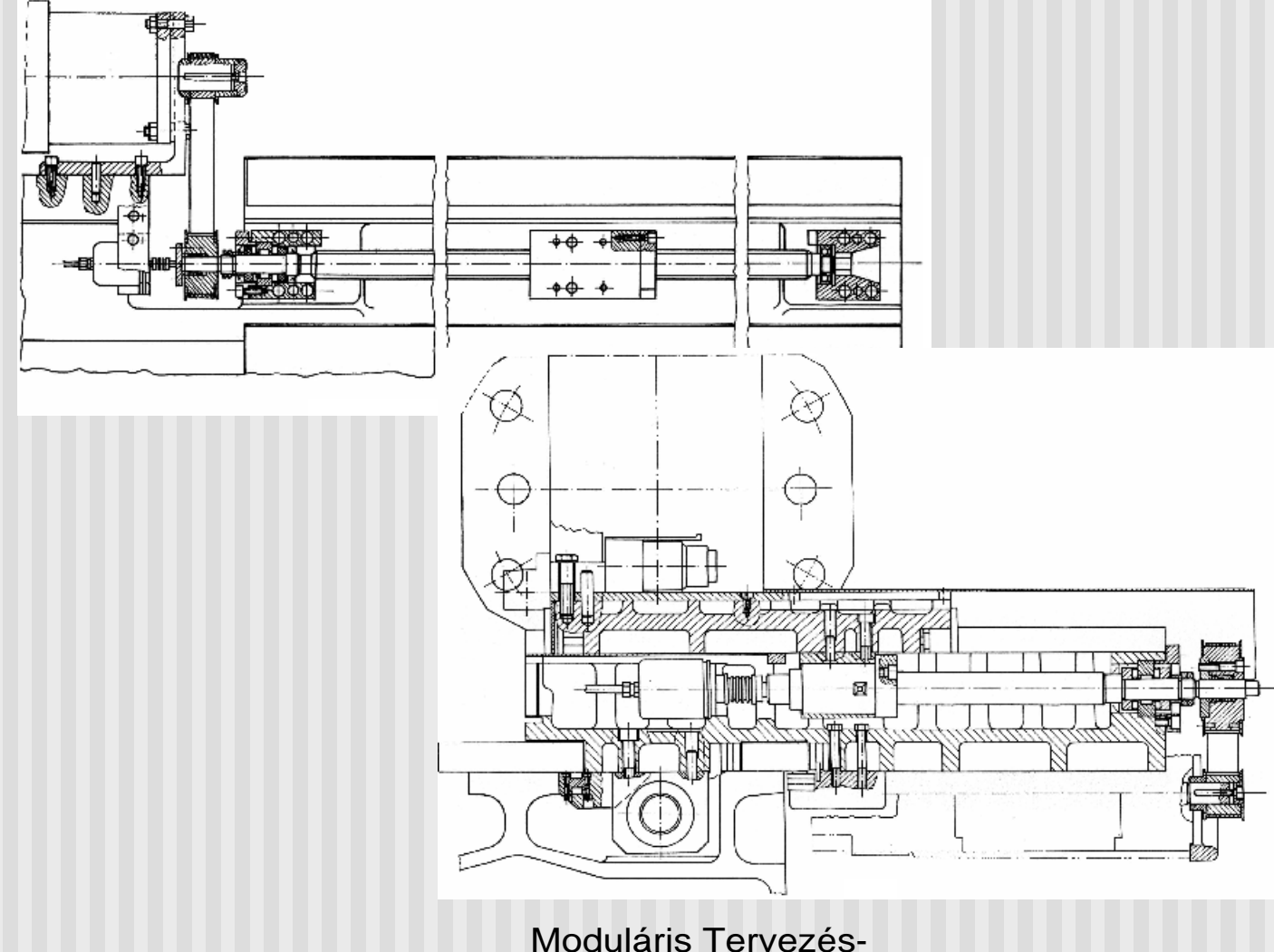

## 8. A szerszámokat tároló revolverfej

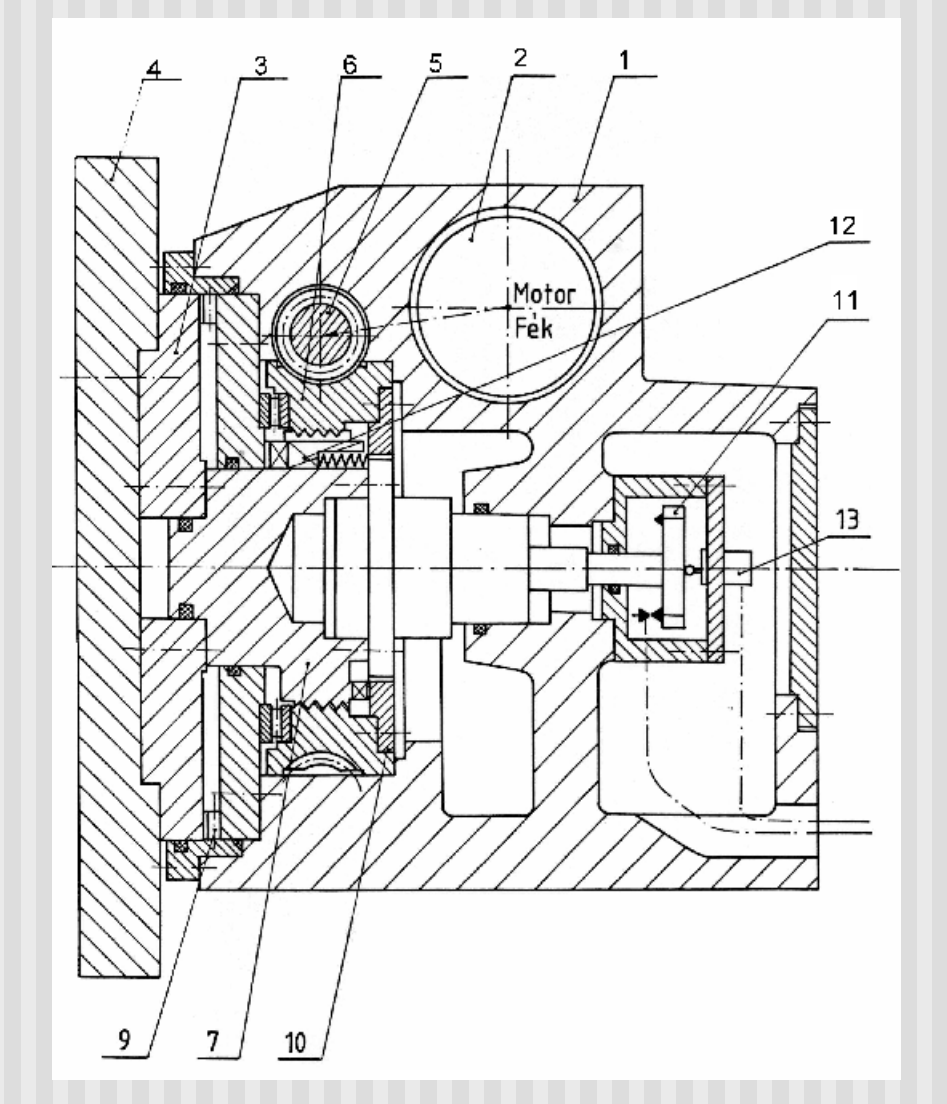

## 9. A Sinumerik 810T vezérlés kezelopultja

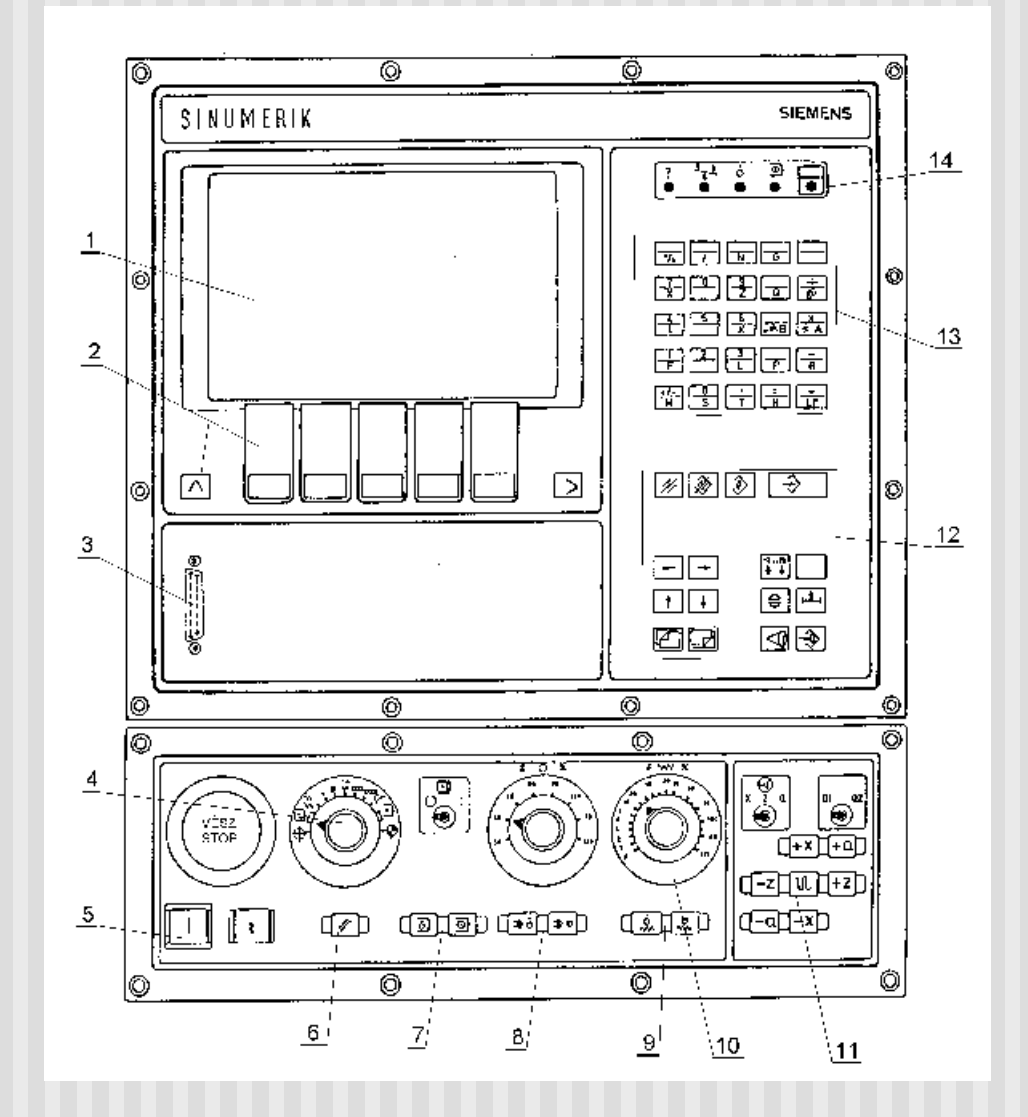

## TC-3 5D-s fúró-maró megmunkáló központ

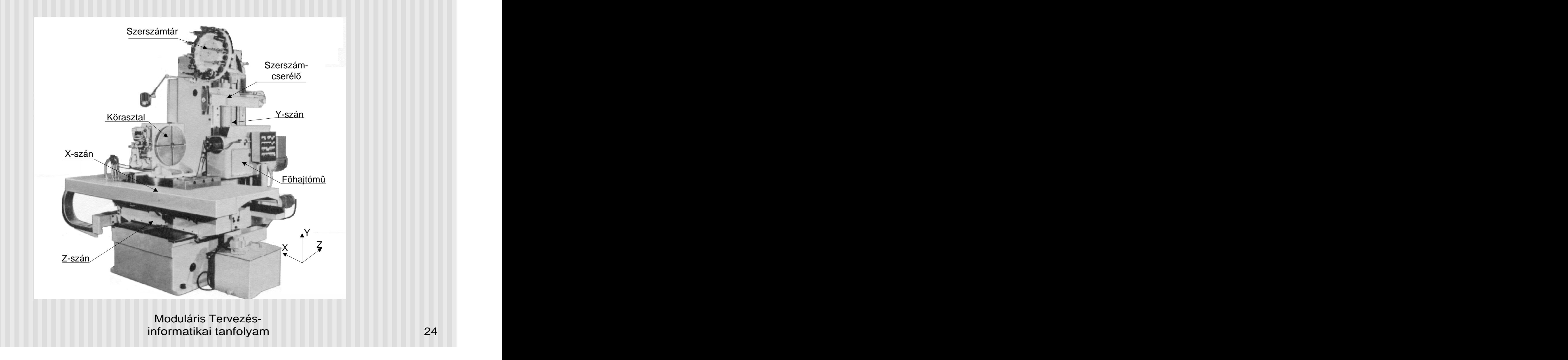

## TC3 szánrendszerek kinematikai vázlatai

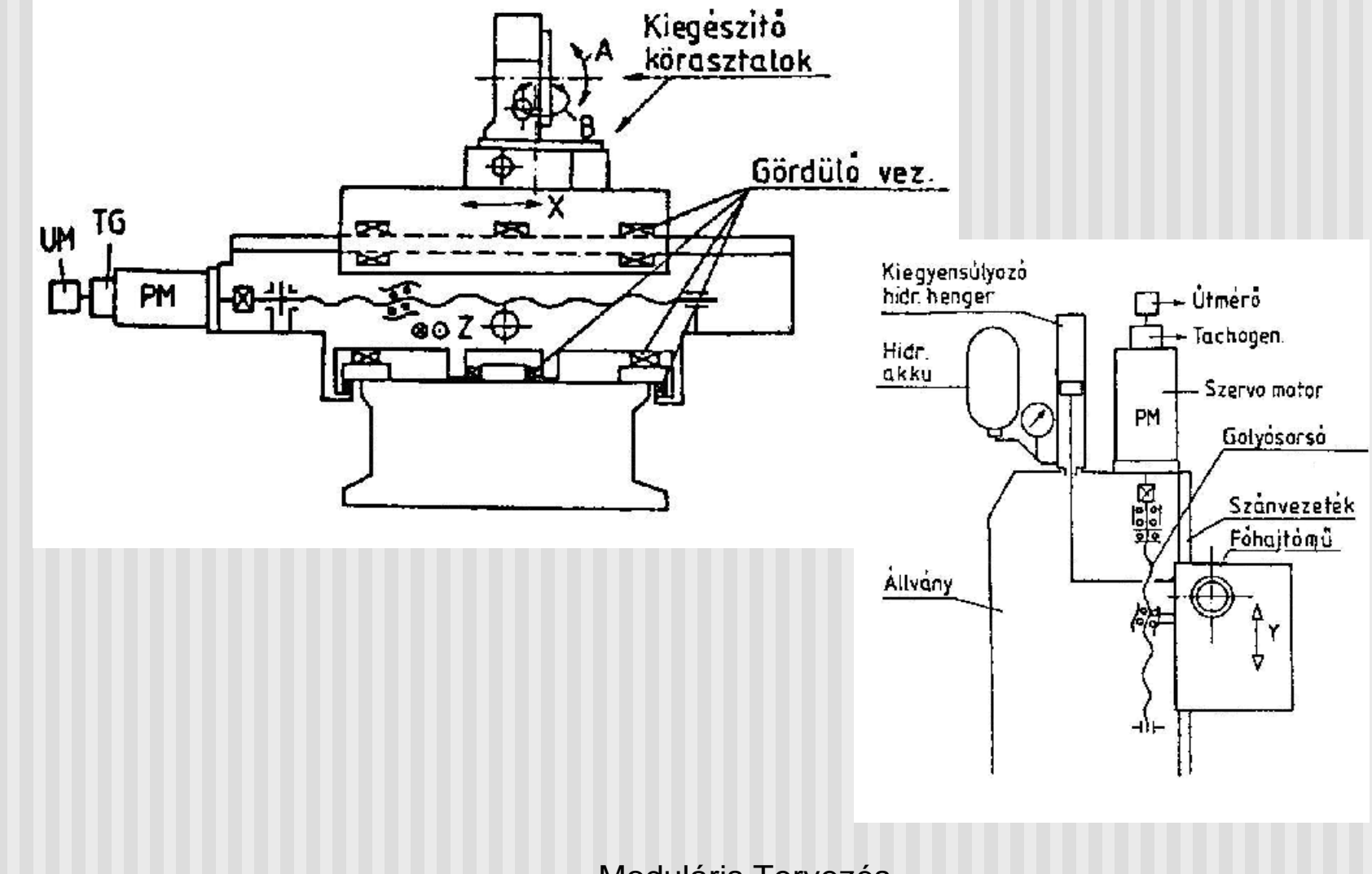

## TC-3 Szerszámcserélo rendszere

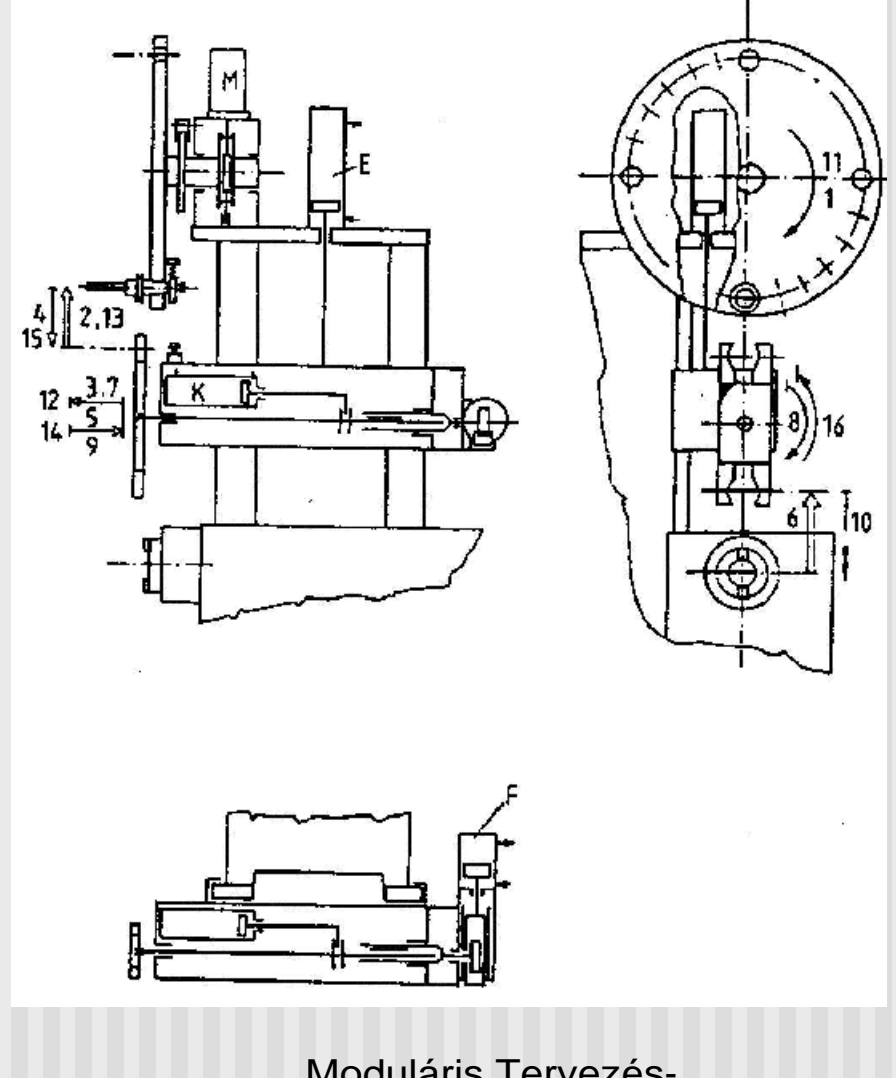

## TC3 Fohajtás és körasztal vázlat

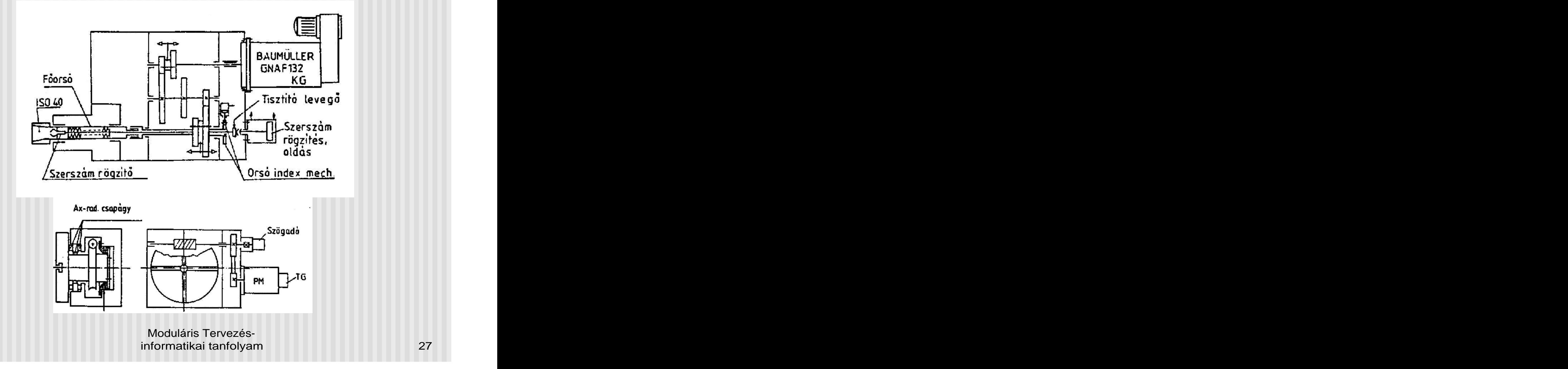

## **A CNC-vel történo gyártás információ feldolgozási folyamata**

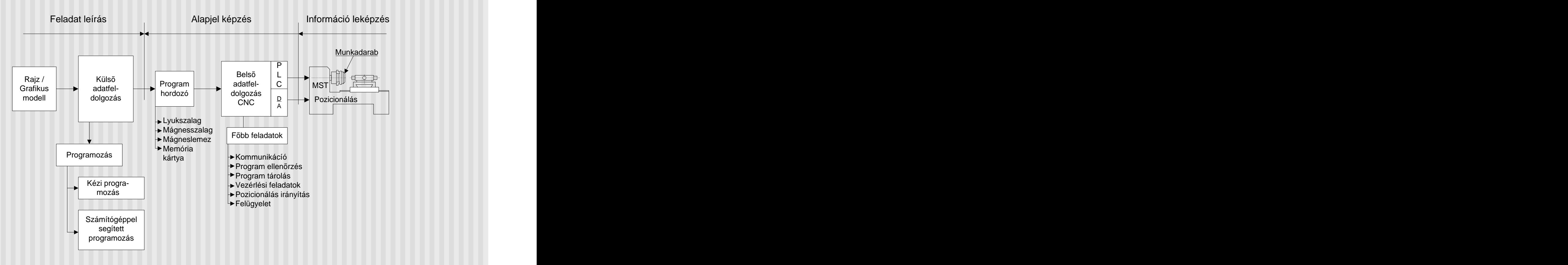

## CNC-k kézi programozásának folyamata

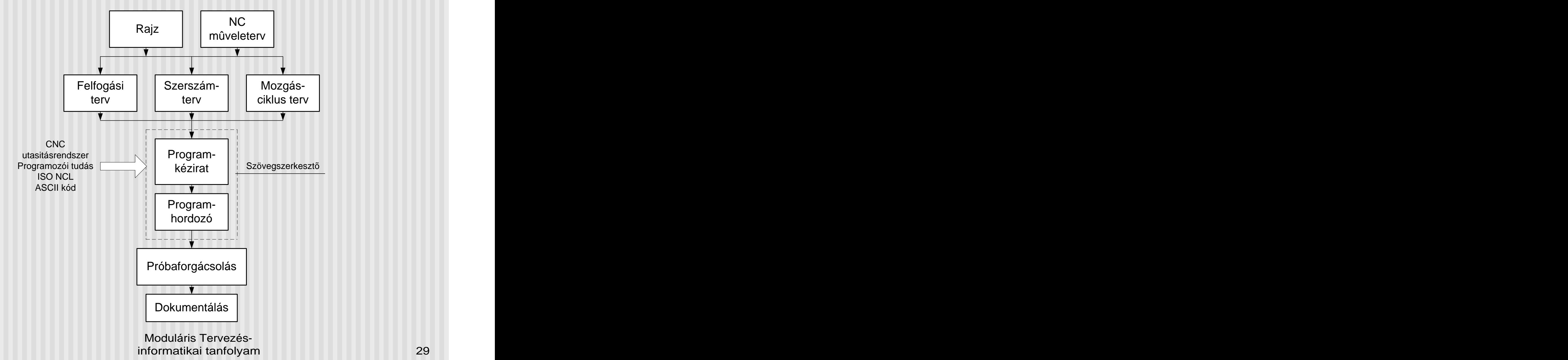

## Számítógéppel segített CNC programozás folyamata (CAM, CAPP, WOP)

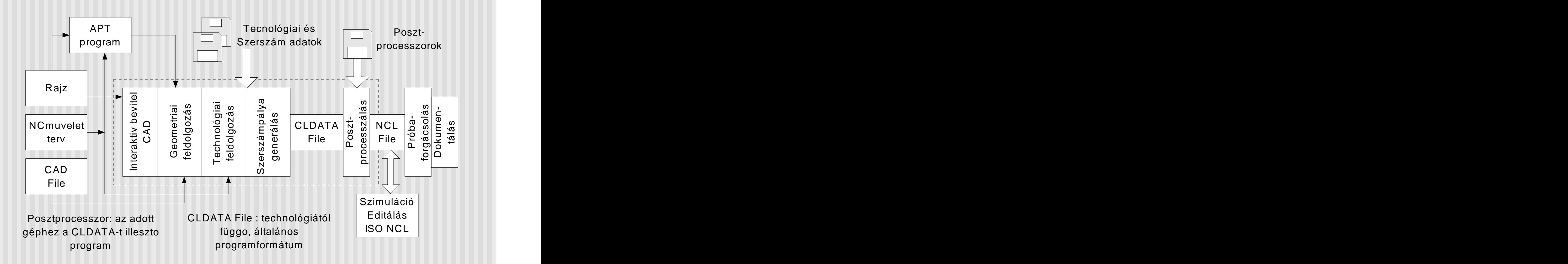

## CNC vezérlés funkciói és hardver struktúrája

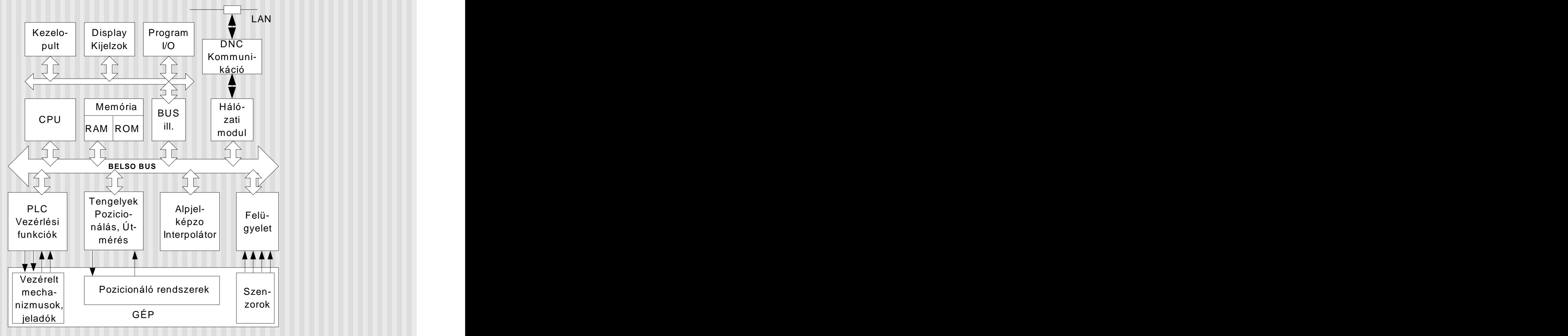

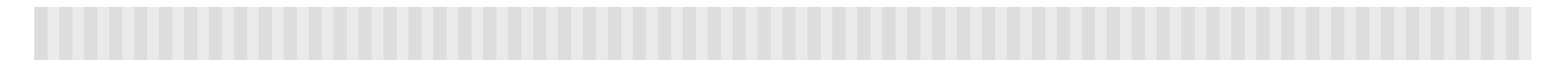

## CNC vezérlés szoftver felépítése

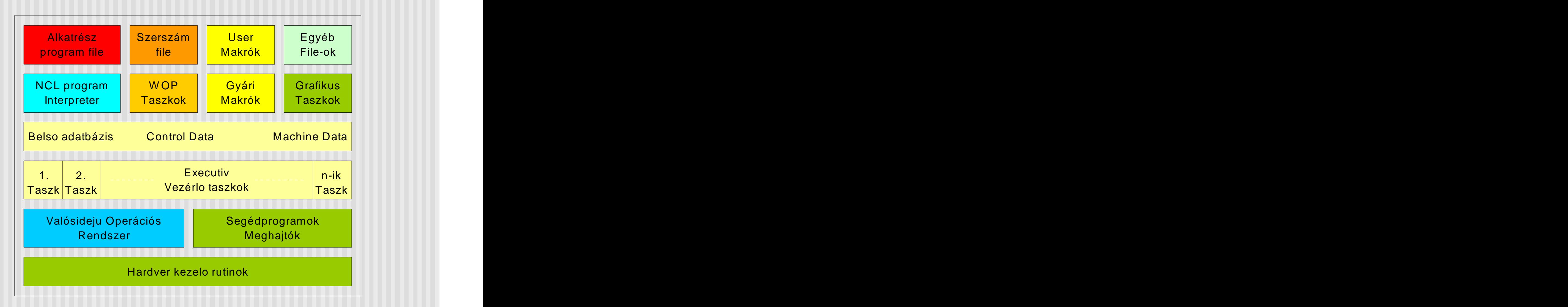

Tipikus CNC üzemmódok (1)

(Az általánosan használatosakat említjük, természetesen vezérlésenként adódnak eltérések, sajátos elnevezések)

- **JOG v. BEÁLLÍTÓ üzemmód** Г
	- **Bekapcsolás után szánmozgatások Kézikerékkel**  . **folyamatosan, ill. diszkrét lépésekkel**
	- **Különféle funkciók muködtetése nyomógombokkal**
- **REF referencia pont felvétel**
	- **A gép geometriai rendszerének bekapcsolás utáni aktualizálása növekményes útmérés esetén**
- **DATA IN-OUT**
	- **Program és egyéb adatok (PLC , szerszám, gépi stb.)**  п **betöltése ill. kimentése**
- **MDI kézi adatbevitel**
	- **a gép muködtetése komplett mondatokkal**
- **SIMU szimuláció**
	- **Program megjelenítése, "üres" futtatása** $\blacksquare$

## Tipikus CNC üzemmódok (2)

- **TOOL szerszám kezelés**
	- **szerszám adatok beírása**
	- **szerszámkorrekció bemérése**
- **ZERO offset**
	- **nullponteltolások beírása**
	- **nullponteltolások bemérése**
- **EDIT programírás, javítás**
	- **a megmunkáló programok szerkesztése**
- **AUT programfuttatás**
	- **Szakaszos, mondatonként**
	- **Folyamatos, egy illetve több darab**
- **SERVICE**
	- **Beállítások, gépjavítások**  $\blacksquare$
- **Egyéb, az adott vezérlésre jellemzo**

## Egy CNC mondat végrehajtása

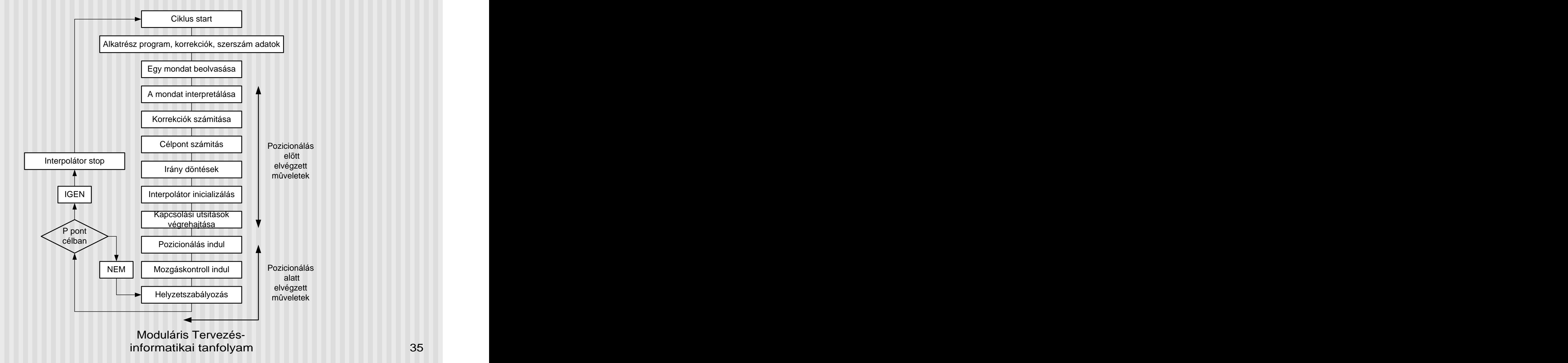

## CNC gépek jellegzetes információ leképzo mechanizmusai 1. Vezérelt mechanizmusok

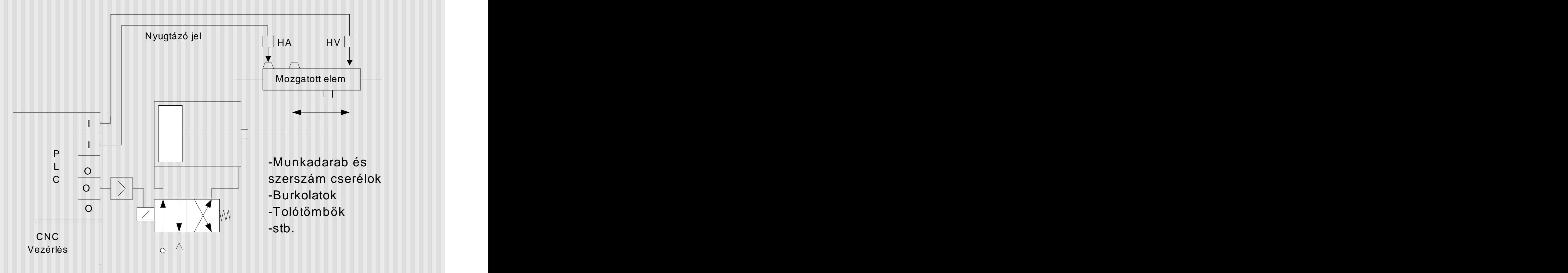
### CNC gépek jellegzetes információ leképzo mechanizmusai 2. Sebesség szabályozott mechanizmus

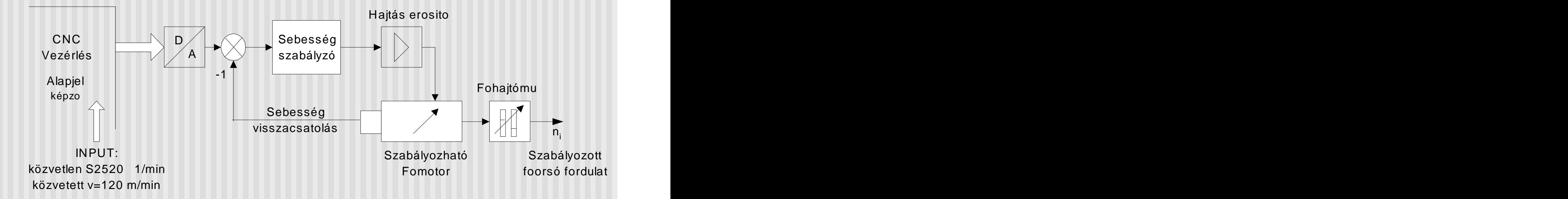

CNC gépek jellegzetes információ leképzo mechanizmusai 3. Helyzetszabályozott pozicionáló rendszerek ( 2D, 2.5D, 3D, 4D, 5D)

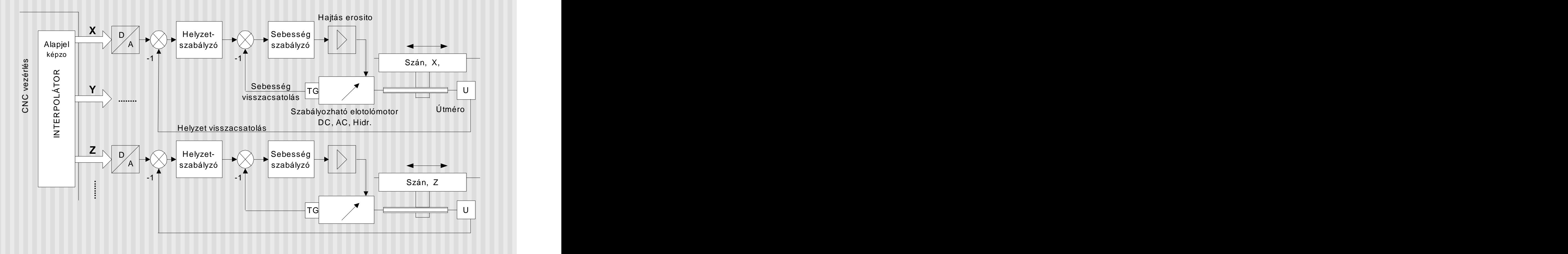

#### CNC gépek jellegzetes információ leképzo mechanizmusai 3. Elektronikus kinematikai láncok, **EKL**-ek

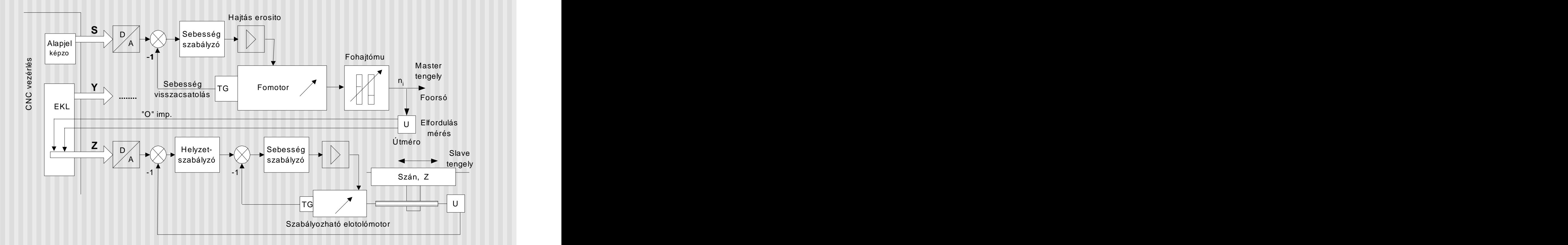

- $\blacksquare$ 
	- **Gyorsmeneti mozgás** egyidejuleg akár több
	- **Nincs szigorú Matematica Matematica Matematica Matematica Matematica Matematica Matematica Matematica Matematica M** mozgáskapcsolat
	- Közelíto és eltávolító п mozgások, kezdopontra állás
	- **Jellegzetes mondat:**

N5 G00 X és/ vagy Y és/ vagy Z  $X$   $\uparrow$ 

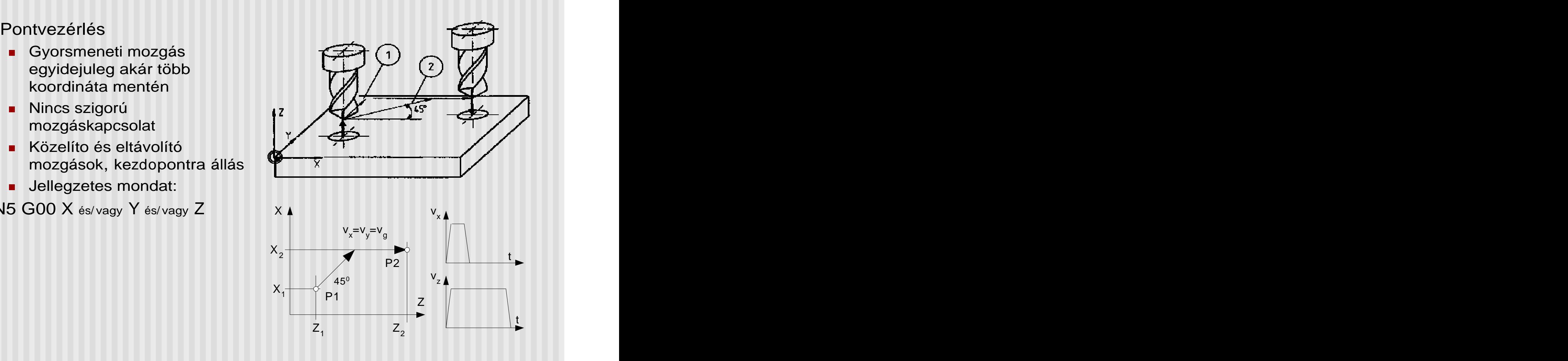

- Szakaszvezérlés **a között a között a között a között a között a között a között a között a között a között a k** Г
	- Egyszerre csak egy tengely  $\blacksquare$ mentén van mozgás programozott elotolással
	- **Jellegzetes mondat:**
	- N5 G72 X vagy Y vagy Z F S M3
		- **Van a mozgás során** forgácsolás, a feltételeit biztosítani kell
- Ma ez a pozicionálási mód önállóan már nem használatos

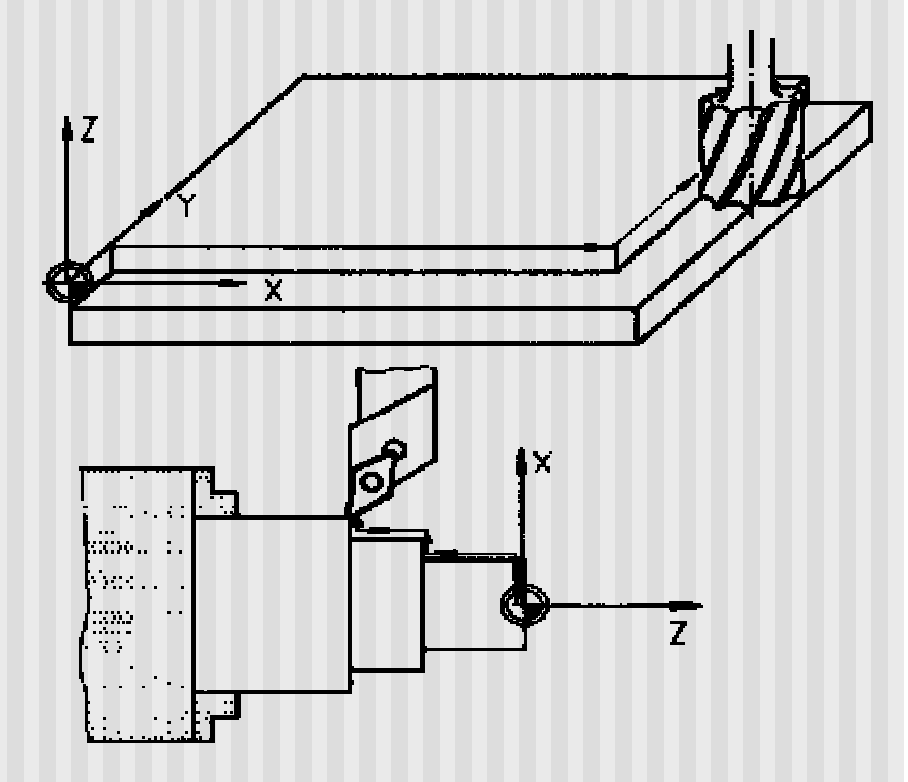

- П
	- Egyidejuleg több tengelyu  $\blacksquare$ mozgás lehet a programozott pályamenti elotolással
	- Szigorú mozgáskapcsolat van a mozgások között, melyet az INTERPOLÁTOR biztosit
	- Jellegzetes típusai
		- Lineáris interpoláció 2D, 3D  $\blacksquare$
		- п
		-
		- Parabola interpoláció 2D  $\blacksquare$
- A mai CNC gépeken gyakorlatilag minden forgácsoló mozgást interpolációként programoznak

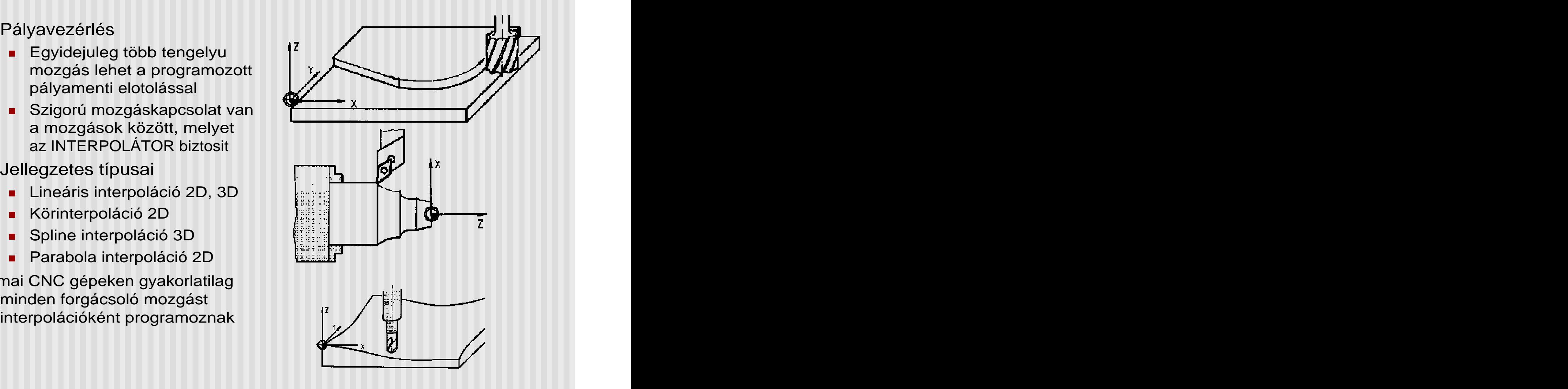

- Lineáris interpoláció **III El Körinterpoláció** П N5 **G01**  $X(X_2)$   $Z(Z_2)$  F ...
- Körinterpoláció
	- Jellegzetes mondat: Jellegzetes mondat: )  $Z(Z_2)$  F …. N5 **G03**  $X(X_2)$   $Z(Z_2)$  1 K )  $Z(Z_2)$  | K ) I K ahol I és K a kör középpontjának adatai

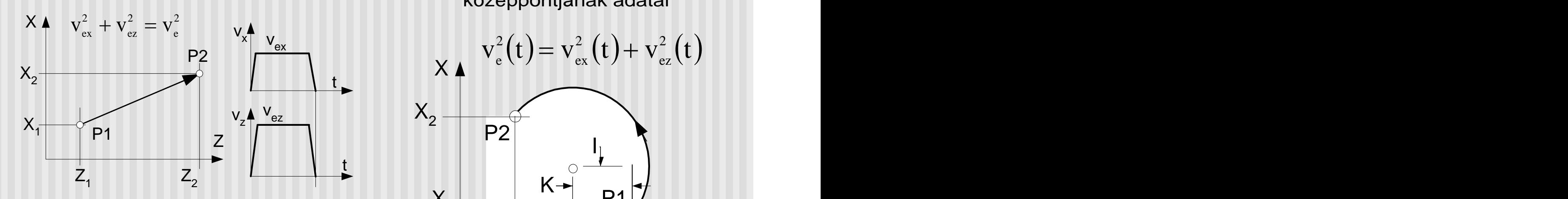

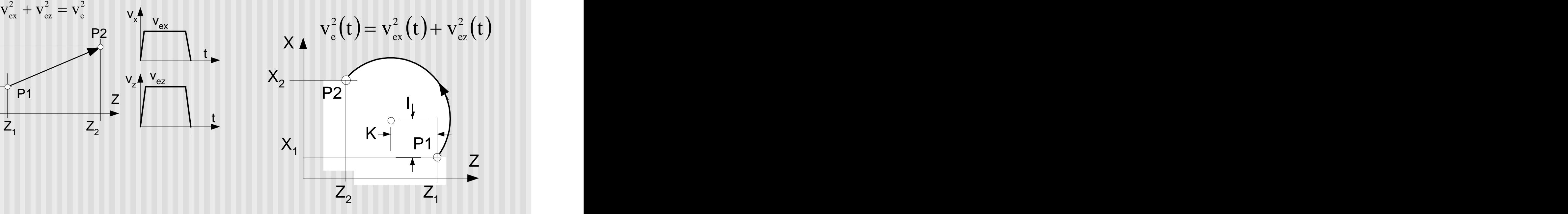

# NC gépek geom etriai inform ációs rendszere

Minden CNC gép esetében alapveto, hogy értelmezni tudjuk:

- a gép szánjainak helyzetét, mozgását  $\blacksquare$
- a programban megadandó geometriai adatokat, a munkadarab méreteit
- a megmunkáló szerszámok méreteit, fo geometriai jellemzoit

Ezt biztosítja **a CNC gép geometriai információs rendszere**, melynek részei:

- a **koordináta rendszerek**
- a vezérlésben az adatokat tároló elemek, az ún. **tároló regiszterek**

# Koordináta rendszerek, nevezetes pontok, regiszterek

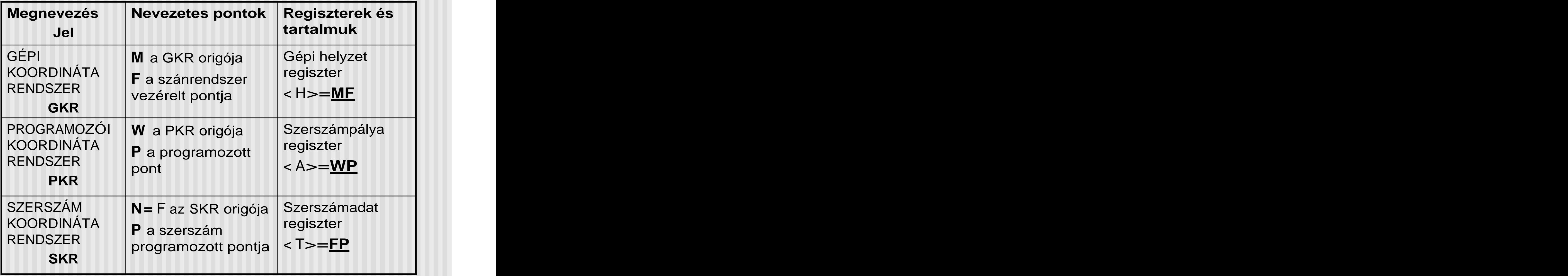

Moduláris Tervezés-<br>informatikai tanfolyam informatikai tanfolyam 45

## A CNC gépek koordinátarendszereinek általános eloírásai

- Az alaprendszerek Descartes-i, jobbsodrású koordinátarendszerek
- A tengelyek jelei:
	- **X Y Z elsodleges tengelyek**
	- U V W másodlagos tengelyek
	- A B C szögelfordulások
- A Z tengely a foorsóval
- Esztergáknál az X-Z a г
- Pozitív tengelyirány: a  $\sqrt{q}$   $\sqrt{q}$   $\sqrt{q}$   $\sqrt{q}$ П szerszám és a munkadarab távolodásakor a koordinátaérték növekvo

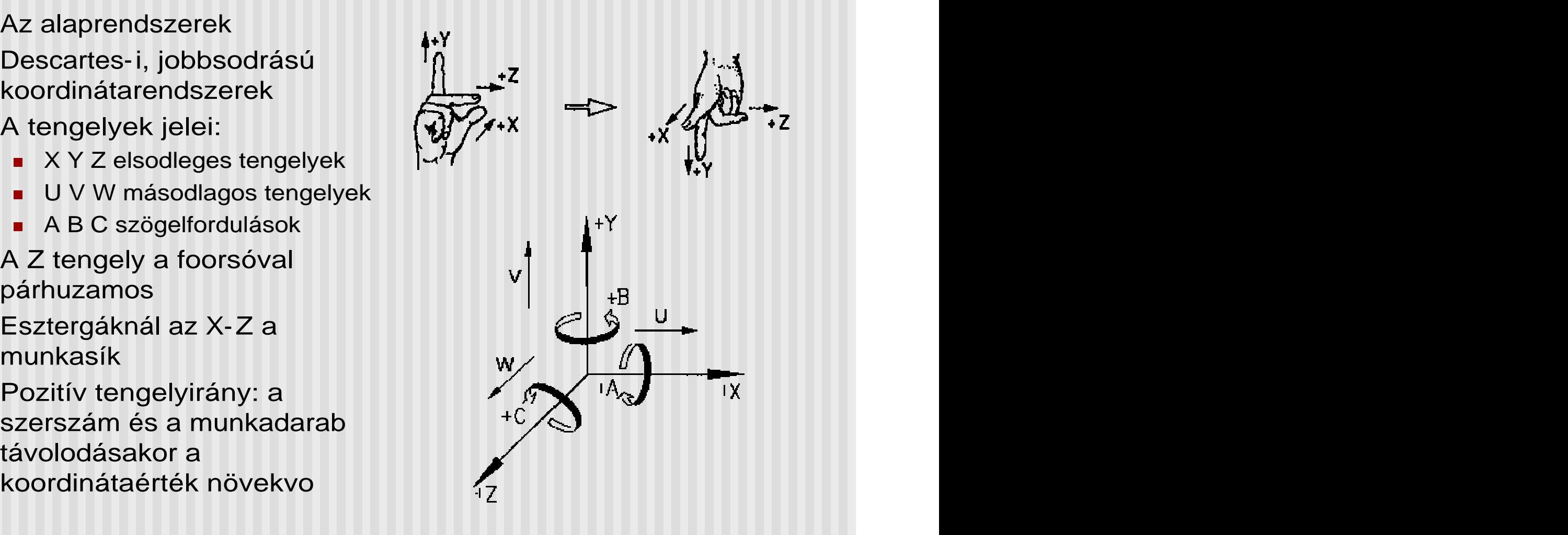

A CNC gépek koordinátarendszereinek általános eloírásai

- Eszterga koordináta- $\blacksquare$ 
	- Fúró-marómu koordináta  $\blacksquare$ rendszere **de automatikai energies automatikai energies automatikai energies automatikai energies automatikai e** rendszere

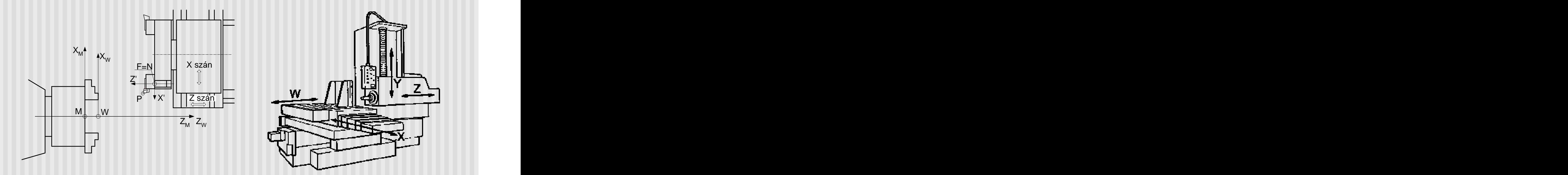

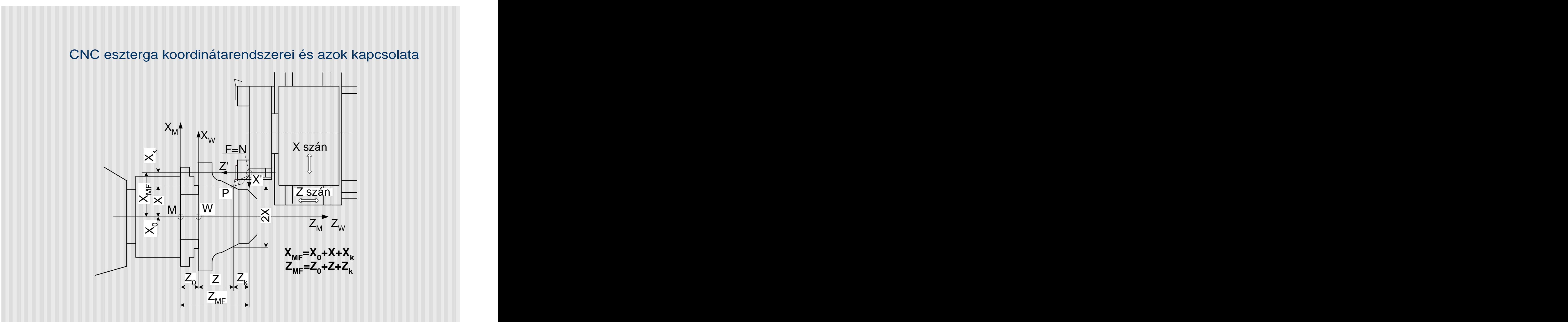

#### Megmunkáló központ geometriai rendszere

3D-s megmunkáló központ geometriai rendszere

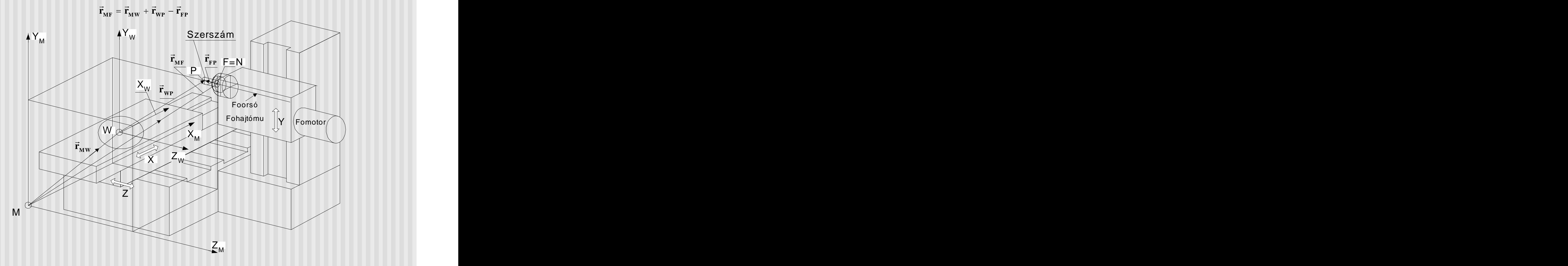

#### Megmunkáló központ geometriai rendszere

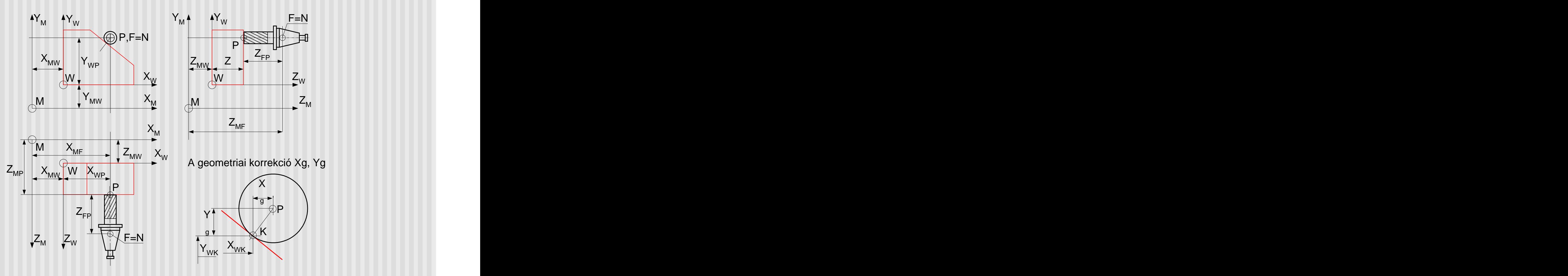

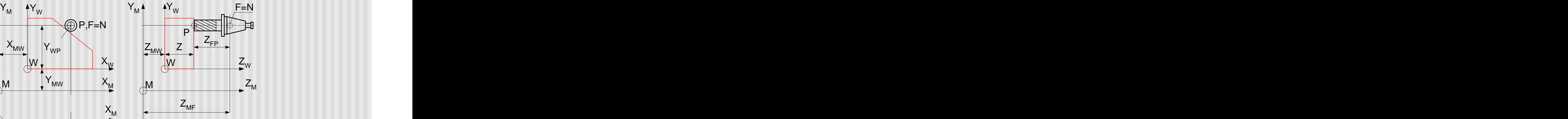

 $X_W$  a geometrici korrekció You You A geometriai korrekció Xg, Yg

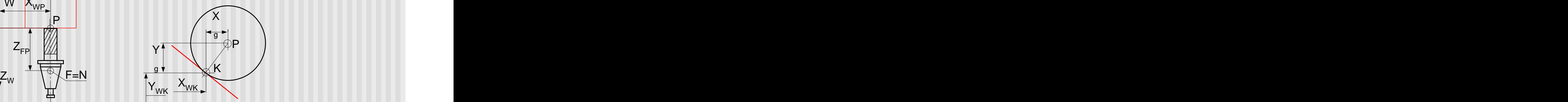

### Referencia pont felvétel CNC esztergán

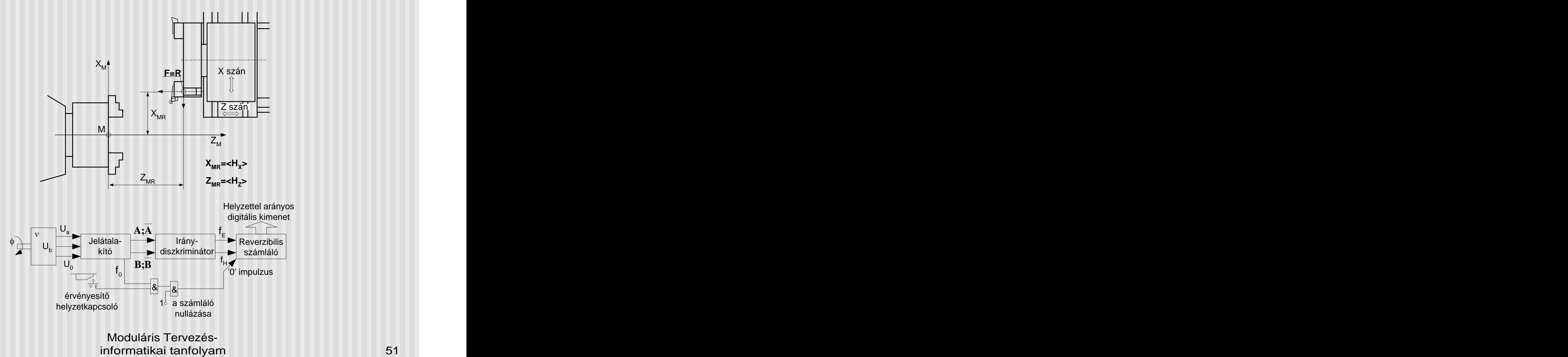

# Az NC koordináta rendszerek szabványos jelölései

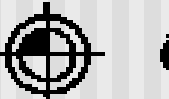

Gépnullpont

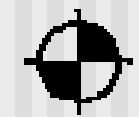

Referenciapont

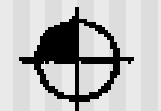

Szerszám vonatkoztatási pon

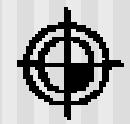

Munkadarabnullpont

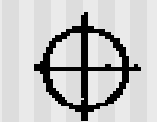

Szerszámcserepont

# CNC programozási nyelvek típusai:

# ISO NCL (ISO R1057, DIN 66024, 025), 1968-tól

- Assembly szintu, funkcióorientált nyelv, a kézi programozás eszköze, a legelterjedtebb nyelv
- Változatai:
	- Alapnyelv (kevés funkció, egyszeru)
	- Bovített nyelv (az alapnyelv szintaktikája, funkciók száma nagyobb)
	- Kiegészített nyelv (magasabb szintu funkciók, trigonometrikus, logikai stb., változó szintaktika, kompatibilitás a bovített nyelvvel)
- APT alapú nyelvek (FAPT, EXAPT stb.) П
	- A számítógépes programkészítés eszközei
	- Feladatorientált nyelvek
- Egyéb interaktív, vezérlés-specifikus nyelvekП

### A szócímzésu ISO NCL nyelvu CNC programozás (A SIEMENS SINUMERIK 810T vezérlés sajátosságaival)

- Az NC vezérlések jellegzetes programállományai:
	- **Foprogram MPFxxx (Main Program File)**
	- **Alprogram SPFxxx (Subroutine Program File)** 
		- Könyvtári szubrutinok
			- Esztergálás
			- Mélyfúrás
			- Menetesztergálás
			- Beszúrás esztergálás
		- Felhasználói szubrutinok
			- Kontúrleírások
			- Komplett megmunkálások
	- Szerszám adatok TOAxxx (Tool Offset Active)
	- Nullponteltolások POAxxx (Part Offset Active)  $\blacksquare$
	- Egyéb File-ok (PLC, Gépi adatok, stb.)

### A szócímzésu ISO NCL jellegzetes címbetui és egyéb karakterei

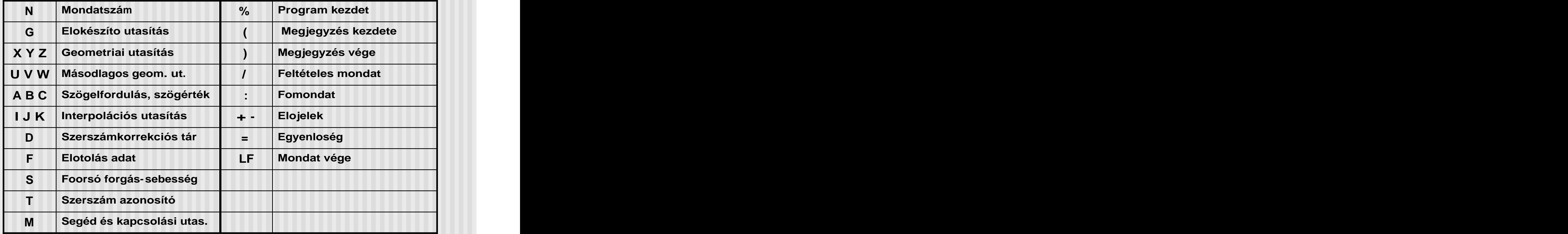

Moduláris Tervezés-<br>informatikai tanfolyam informatikai tanfolyam 55

Az ISO NCL szukített változatának Backus-Naur metanyelvi definíciója

<program>::={<mondat>}

- <sup>&</sup>lt; mondat>::=<mondatszám>.{<szó>}.LF
- <sup>&</sup>lt; mondatszám>::=N.< sorszám>
- $\langle$  sorszám $\rangle$ ::={ $\langle$ decimális karakter $\rangle$ <sup>3</sup>
- < decimális karakter>::=0/1/2/3/4/5/6/7/8/9
- $\langle$  szó>::=  $\langle$ szócím>. $\langle$ adat>
- < szócím>::=G/X/Y/Z/I/J/K/D/F/S/T/M/B/R

```
< adat>::=<integer>./<real>
```
<sup>&</sup>lt; integer>::={<decimális karakter>}

 $<$  real>::={<decimális karakter>} $_0^4$ . {<decimális karakter>} $_0^3$ 3

```
Jelölések: Metaváltozó::=Metakifejezés <kisbetuk>változó Vagy /
És . Ismétlés Terminális jel:ABCXYZ…. 4Max
xx 3Min
```
# **Egy ISO NCL utasításrendszer felépítése**

Az NC programban megadandó gyártási információk:

- NC specifikus adatok (pozicionálási, méretmegadási mód stb.)
- Geometriai adatok
- Technológiai adatok
- Programtecnikai adatok
- Végrehajtási sorrend
- Az UTASÍTÁSOK TIPUSAI a fentiek alapján:
	- Elokészíto vagy G-utasítások
	- Geometriai és interpolációs utasítások (X, I stb.)
	- Technológiai és segédutasítások (M, S, T, F )
	- Programtechnikai utasítások és vezérlo karakterek

A végrehajtási sorrendet a leírás sorrendje adja!

- A Sinumerik 810T vezérlés utasításrendszerének legfontosabb általános szabályai:
	- A program legkisebb egysége a SZÓ ill. a KARAKTER
	- A szavak lehetnek: öröklodoek, újig érvényesek (többség) - modálisak, egy mondatra érvényesek
	- A szavakban az értéktelen nullák elhagyhatóak
	- A mondatszám elhagyható, címke jellegu
	- A mondatokban a szósorrend kötetlen, de vannak célszeru és kötelezo megállapodások
	- A szavak címbetui mindig nagybetuk
	- **Szóköz megadása nem szükséges**
	- A tizedesjel a tizedespont
	- A mondatokat LF vagy EOB karakterrel kell lezárni
	- A program mindig % karakterrel kezdodik, M02 vagy M30 utasítással zárul

### CNC programok jellegzetes felépítése

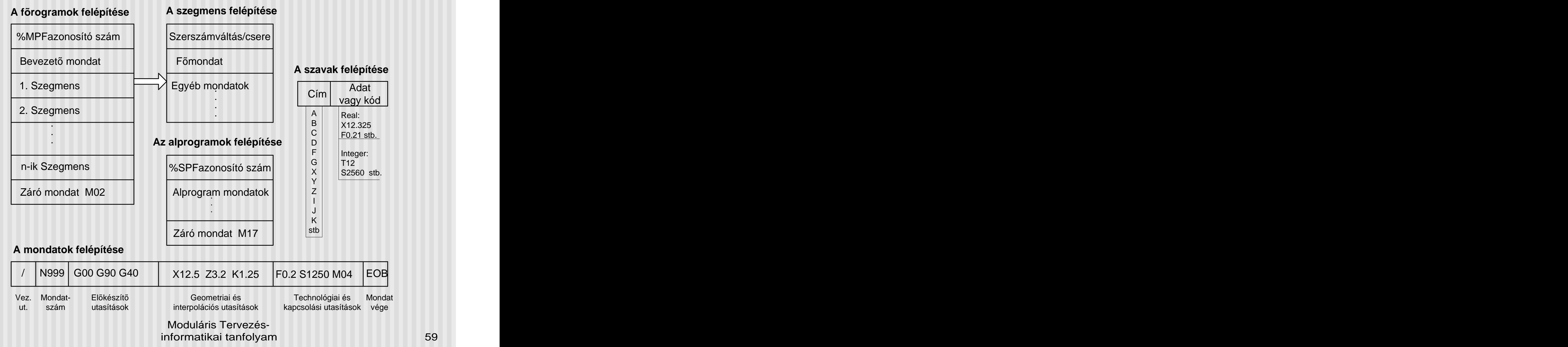

### Az elokészíto utasítások fajtái

- 1. Pozicionálás módja
- 2. Méretmegadás módja
- 3. Pályakorrekciózás módja
- 4. Koordináta transzformációk módja
- 5. Célpontra állás módja
- 6. Gépi ciklusok
- 7. Mértékegység- és funkcióváltás
- 8. Egyéb elokészíto utasítások

Geometriai utasítások

- 1. Célpont koordináták: X4.3, Z4.3
- 2. Szögértékek: A4.3
- 3. Lekerekítés és élletörés értéke: B+-4.3
- 4. Interpolációs adatok: I4.3, K4.3

Technológiai utasítások fajtái

- 1. Foorsó forgás S4
- 2. Elotolás F2.3, F4
- 3. Szerszám azonosító T2
- 4. Szerszám adattár címe D2

Kapcsolási utasítások

- 1. Foorsó forgás jobb, bal, állj M03, M04, M05
- 2. Szerszámváltás M06
- 3. Hutofolyadék be, ki M08, M09

### Programtechnikai utasítások és vezérlo karakterek

- 1. Program vége M02, M30
- 2. Szubrutin vége M17
- 3. Program stop M00
- 4. Feltételes program stop M01
- 5. Ciklusismétlés száma P01-P99
- 6. Mondatszám Nxxx
- 7. Program kezdet %
- 8. Feltételes mondatkihagyás /
- 9. Megjegyzés kezdete, vége (, )
- 10. Elojelek, egyenloség + =
- 11. Mondatvége LF, EOB

Egyéb utasítások, amelyek nem szabványosítottak. (lásd mellékelt táblázat)

- 1.1.Pontvezérléssel történo mozgás gyorsmenettel Programozandó adatok:
	- Mozgáspálya végpontjai<br>egyideiuleg minden \*\*\*\*\*\*\*\*\*\*\*\*\*\*\*\*\* egyidejuleg minden
	- **Kezdopontra állás esetén**<br> **Rexervedentes** a megfelelo  $\begin{array}{c} \n\lambda_2 \end{array}$   $\begin{array}{ccc} \lambda_1 & \lambda_2 & \lambda_3 \end{array}$ pályakorrekció G41, G42<br>Ekónomia de la latina de la latina de la latina de la latina de la latina de la latina de la latina de la lati
	- Eltávolításkor a  $X_1 \longrightarrow X_1$ <sup>4</sup>

Jellegzetes mondat:

#### N5 **G00 G40 X(X2)Z(Z2)**

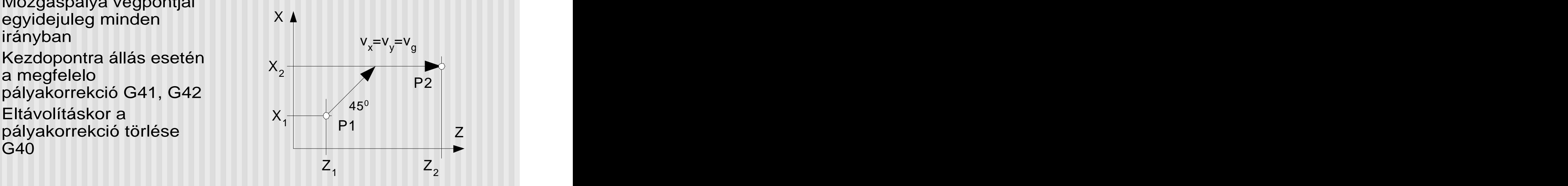

- 1.2. Lineáris mozgás programozása eloírt sebességgel 2D, 3D, lineáris és forgómozgások kombinációi
	-
	- **Mozgáspálya végpontjai**  $X_2$
	- **Technológiai feltételek:** Elotolás, foorsó forgás Térgörbék közelítése lineáris a szeri a szeri a szeri a szeri a szeri a szeri a szeri a szeri a szeri a szeri pályaszakaszokkal $\frac{1}{z_1}$   $\frac{1}{z_2}$   $\frac{1}{z_1}$   $\frac{1}{z_2}$ történik

Jellegzetes mondat: N5 **G01** X(X2) Z(Z2) F S

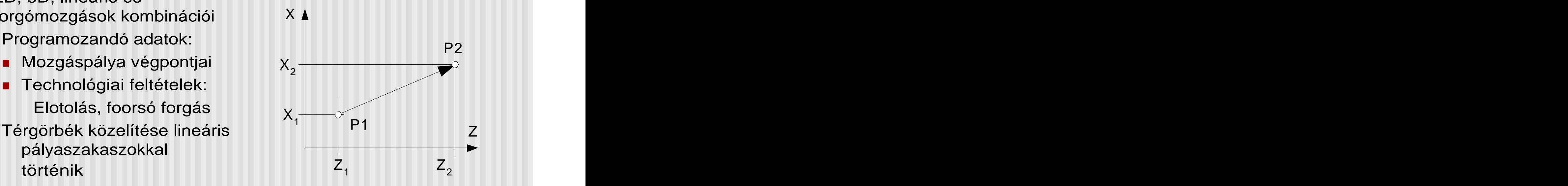

- 1.3. Körpályán mozgás a fosíkokkal párhuzamos síkban
	- **Körpálya végpontjai**
	- Kezdoponttól a kör . középpontjának relativ<br>helyzete: I K
	- Körbejárás iránya:<br>Körbejárás iránya:  $\blacksquare$
	- G02: órajárás irányába CW,<br>G03: órajárással ellentett CCW  $X_1$   $\begin{array}{|c|c|c|c|c|}\n\hline\n& & & & \mathsf{K}\rightarrow\mathsf{P}^2\n\end{array}$
	- **Technológiai feltételek:** Elotolás, foorsó forgás  $Z_2$   $Z_1$   $Z_2$   $Z_3$

Jellegzetes mondat:

Programozandó adatok: N5 G03 X(X2) Z(Z2) I K F S

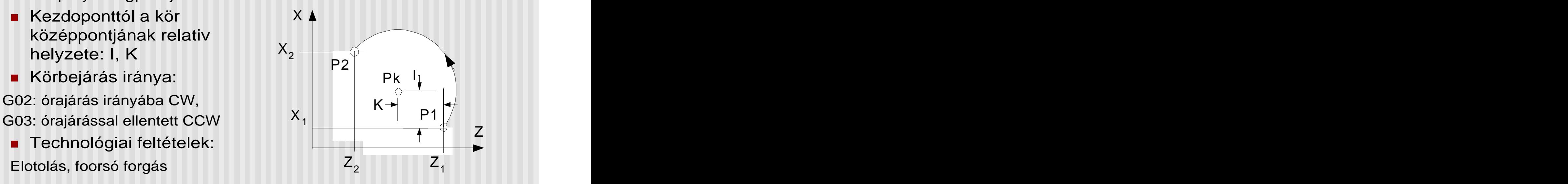

- 1.4. Menetesztergálás, hengeres, kúpos, síkmenet Programozandó adatok:
	- **E** Célpont koordináták
	- Menetemelkedés: I, J, K
	- Foorsó forgás

Jellegzetes mondat: N5 **G33** X Z I J S M03

Ma már ritkán használják, helyette a menetesztergáló szubrutint alkalmazzák

1.5. Várakozás programozása Elsosorban fúrási, beszúrási muveleteknél alkalmazzák forgácstörés miatt

Jellegzetes mondat: N5 **G04** X(t) ahol t a várakozási ido sec-ban

#### Méretmegadási módok programozása

- 
- 
- Az abszolút méretmegadás alkalmazása a gyakoribb**,**
- A növekményes programozást elsosorban megmunkálásoknál kapcsonal a megmunkálásoknál kapcsonal a megmunkálásoknál a meganikai valokat a meg valokat a<br>Nyelveszteszteletés között a megmunkálásoknál a megmunkálásoknál a meg valokat a meg valokat a meg valokat a m alkalmazzák X<sub>1</sub>

A geometriai méretek Jellegzetes mondatok: programozhatóak Abszolút programozás Abszolút értékként **G90** N5 G90 G00 X(X<sub>2</sub>) Z(Z<sub>2</sub>) Növekményként **G91** Növekményes programozás )  $Z(Z_2)$ ) and the set of  $\mathcal{L}$ N5 **G91** G00 X(?X) Z(?Z) ahol ?X=X<sub>2</sub>-X<sub>1</sub>, ?Z=Z<sub>2</sub>-Z<sub>1</sub>  $-X_1, 2Z = Z_2-Z_1$ ,  $?Z=Z_2-Z_1$  $-Z_1$  and the set of  $Z_1$ 

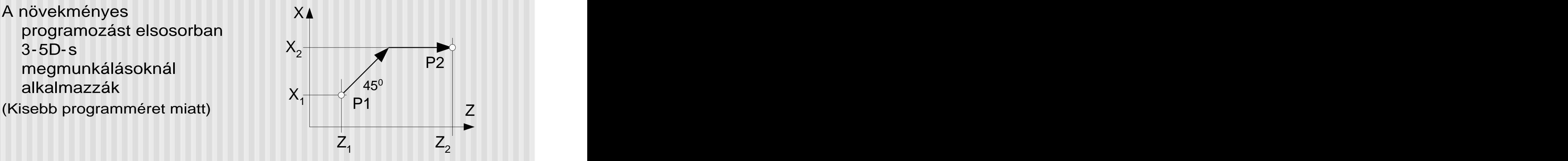

#### Pályakorrekciózási módok programozása

A pálya- vagy szerszámsugár korrekció akkor szükséges, Martin 195 G3 G42 X Z I K ha a P programozott pont és<br>
N5 G2 G41 X Y I K a K kontúrpont nem esik egybe. Ez a **Geometriai korrekció:**  A programozási utasítások: **G40** korrekció törlés **G41** sugárkorrekció bal **G42** sugárkorrekció jobb<br> **G42** sugárkorrekció jobb<br> **G42** sugárkorrekció jobb **G43** sugárkorrekció + Assuration and Maria Chilegaretes alkalmazás:<br>
korrekció akkor szükséges, M5 G3 G42 X Z I K<br>
ha a P programozott pont és<br>
a K kontúrpont nem esik<br>
egybe. Ez a Geometriai<br>
korrekció:  $\overline{KP}$ <br>
Margárkorrekció törlés<br>
G40 ko

N5 G3 **G42** X Z I K N5 G2 **G41** X Y I K

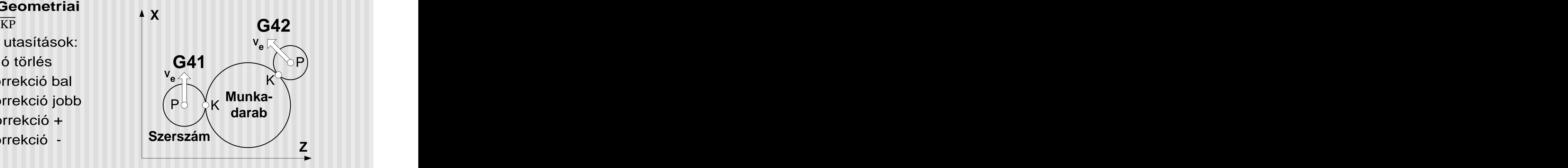

#### Esztergáló ciklus L95

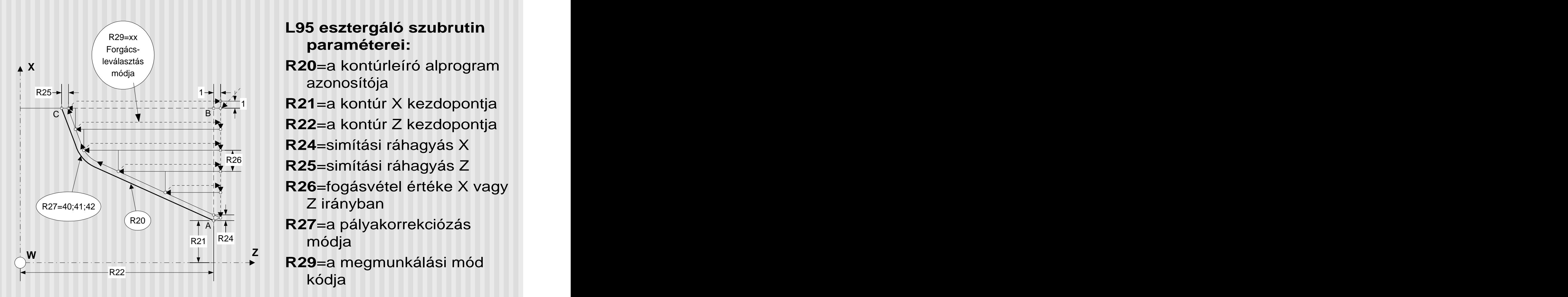

#### R29=xx  $\setminus$ **L95 esztergáló szubrutin paraméterei:**

- $1 \rightarrow 1$  , and the contract of the contract of the contract of the contract of the contract of the contract of the contract of the contract of the contract of the contract of the contract of the contract of the contract of módja **R20**=a kontúrleíró alprogram azonosítója
	- 1 **R21**=a kontúr X kezdopontja BII A REGIONALE E L'ANGUERRE L'ANGUERRE L'ANGUERRE L'ANGUERRE L'ANGUERRE L'ANGUERRE L'ANGUERRE L'ANGUERRE L'AN
		- **R22**=a kontúr Z kezdopontja
		- **R24**=simítási ráhagyás X
		- R26 **R25**=simítási ráhagyás Z
			- **R26**=fogásvétel értéke X vagy Z irányban
	- $R24$  módia R<sub>20</sub> – A **R27**=a pályakorrekciózás  $R21 \mid K24$  módia módja
- **Z** R22  $\longrightarrow$ **R29**=a megmunkálási mód kódja

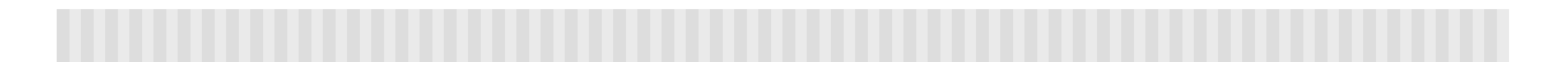

#### Esztergáló ciklus L95

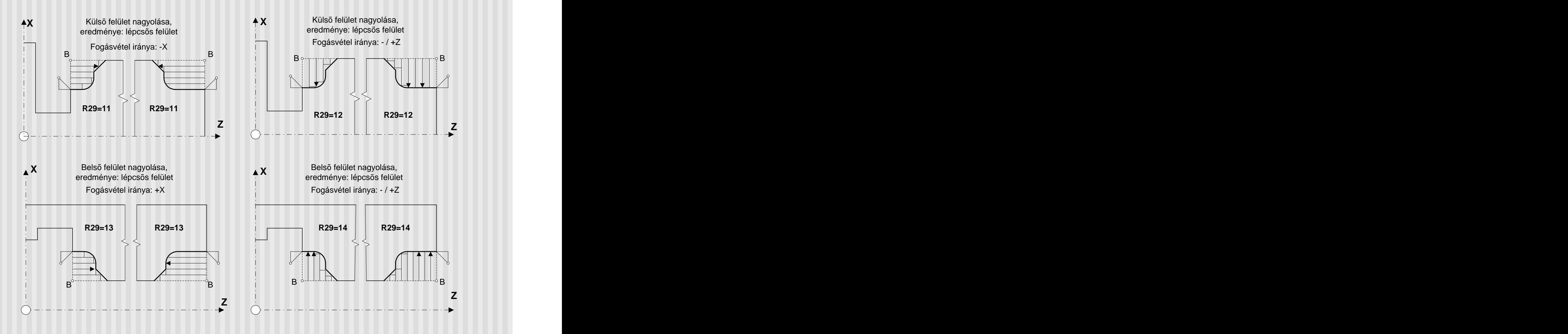

#### Esztergáló ciklus L95

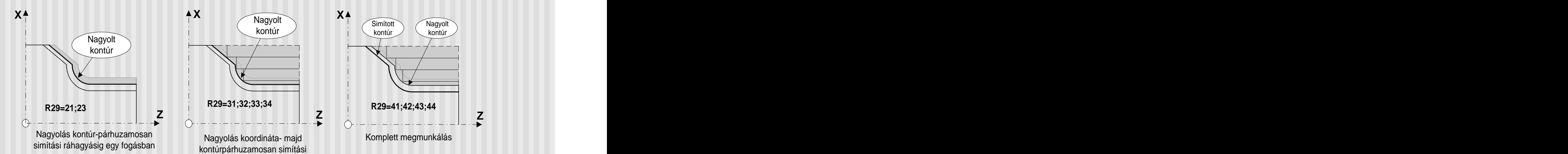

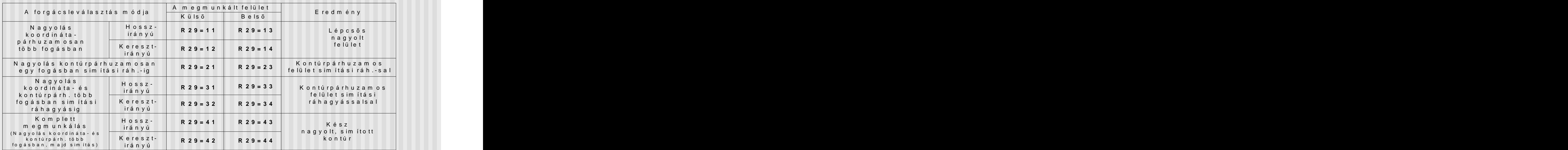

Moduláris Tervezés-<br>informatikai tanfolyam informatikai tanfolyam 71

ráhagyásig több fogásban

### **Mélyfúró ciklus (L98)**

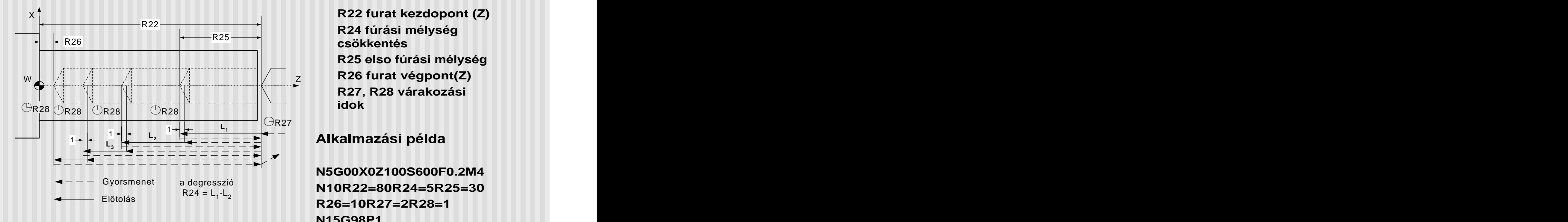

#### **A ciklus paraméterei**

 $Z$  RZ6 lurat vegpont(2) **R24 fúrási mélység csökkentés R25 elso fúrási mélység R26 furat végpont(Z) R27, R28 várakozási idok**

 $R24 = L_1 \cdot L_2$  $L_2$  is interested in the set of  $\mathbb{R}^2$ **N5G00X0Z100S600F0.2M4 R26=10R27=2R28=1 N15G98P1 N20G00X Z stb.**
### Sinumerik 810T vezérlés kontúrprogramozása (1)

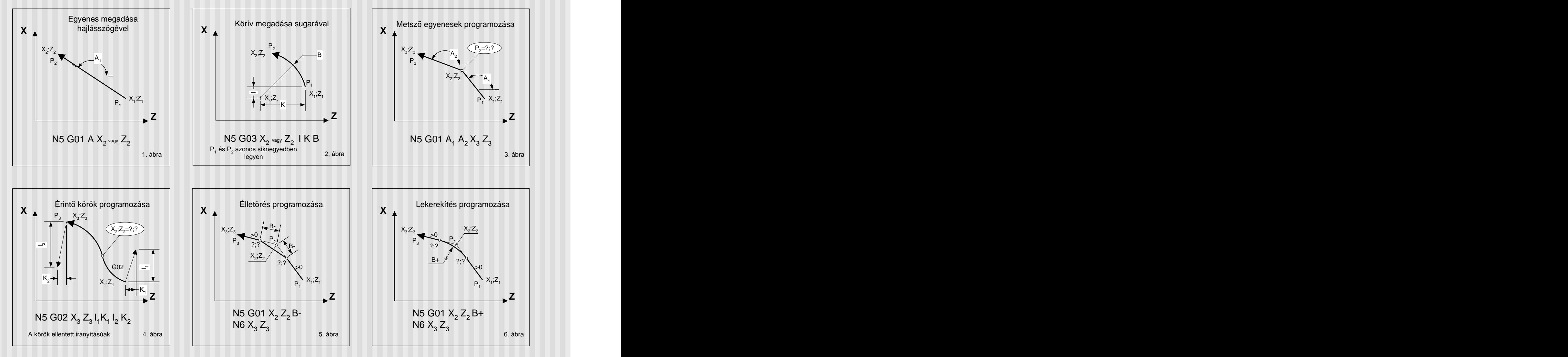

## Sinumerik 810T vezérlés kontúrprogramozása (2)

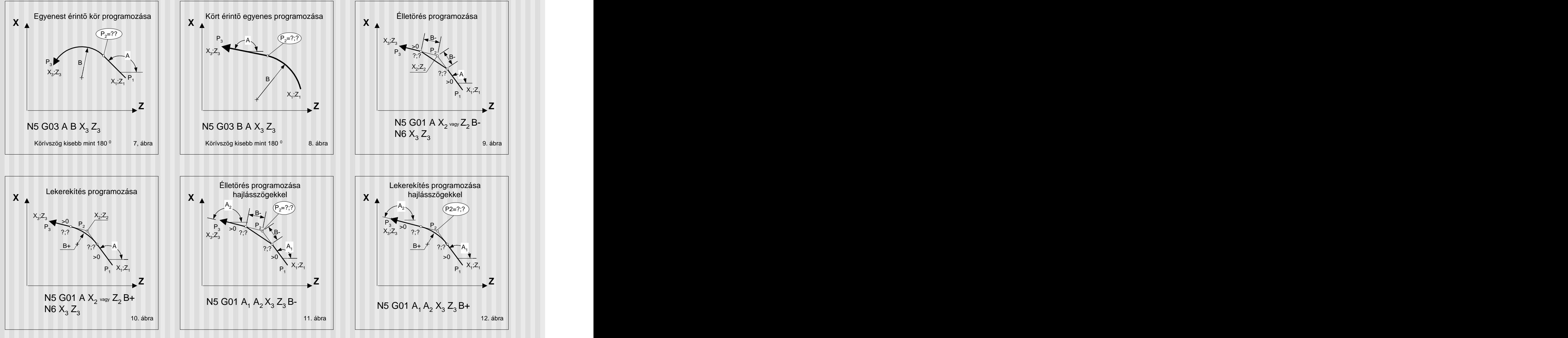

# **A munkadarab rajza:**

egyszeru kontúr, a nyersdarab 96 mm átméroju, 30 mm-es átmeno furattal, megmunkálandó a homlokfelület

### **A felfogási terv elkésztése**

a gépen alkalm azható befogási a programozói koordinátarendszer kijelölése, **a kitelyi a kitelyi a kitelyi kitelyi** a kitelyi kitelyi kitelyi kitelyi kitelyi kitelyi k a CNC programozáshoz<br>
illeszkedo méretláncok megtervezése

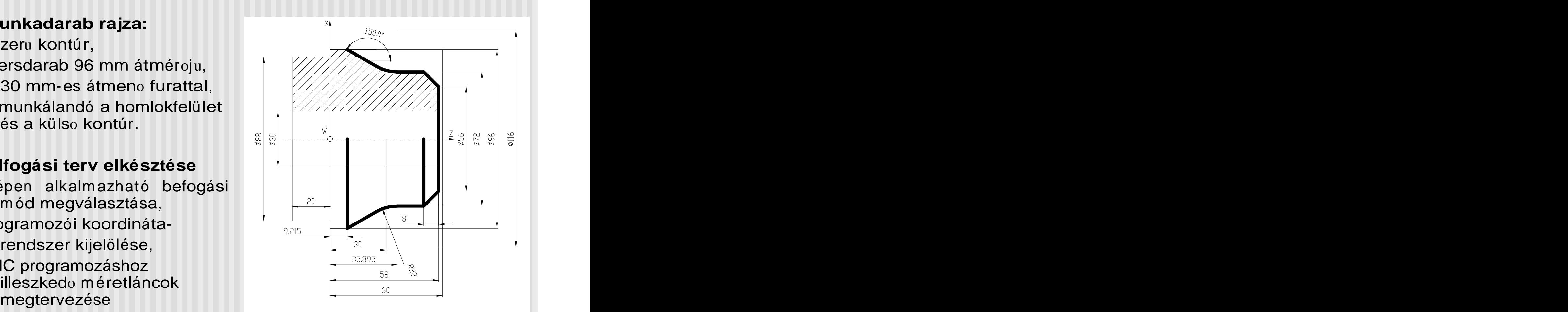

### A szerszámozási terv elkésztése

- a gép szerszámozási lehetoségei alkalmazandó szerszámok és szerszámtartók kiválasztása,
- megnevezése (Txx Dxx),
- a programozott pontok (P) kijelölése,
- a szerszámtípus és a korrekciók meghatározása.

A mozgásciklusok tervezése a szerszámpályák kvalitatív és **követt a szerszámpályák kvalitatív és** követt követt a szer kvantitatív meghatározása

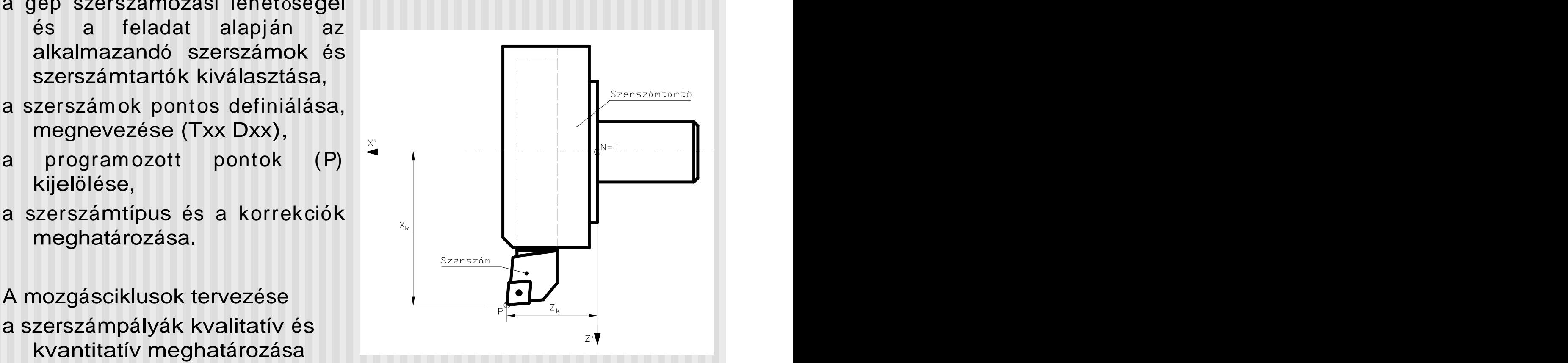

1. Homlokfelület nagyolása:

ráhagyás 0,5 mm, szerszám  $\rightarrow$  T02 D2

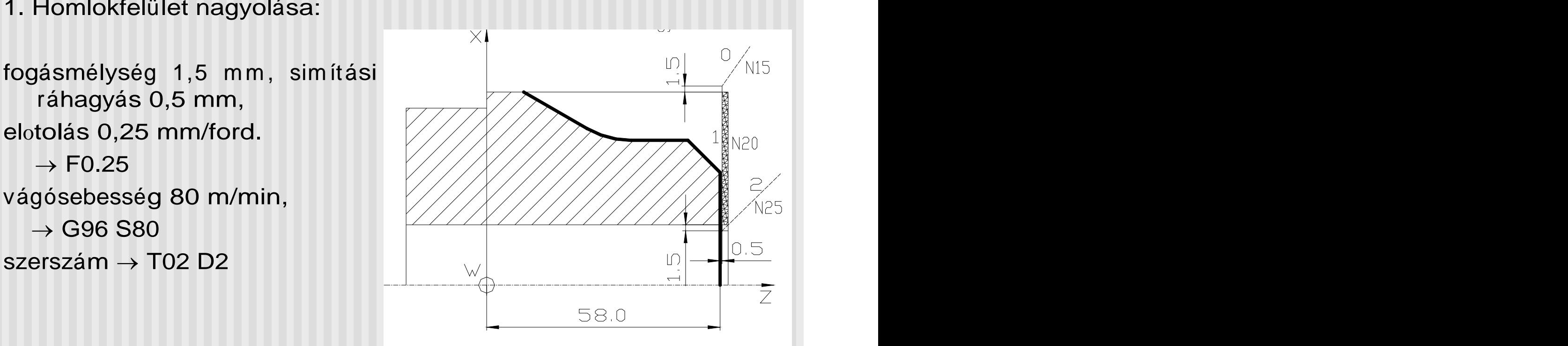

2. Külso kontúr nagyolása fogásmélység 3 mm, simítási ráhagyás 1 mm X és Z irányban, elotolás 0,25 mm/ford. vágósebesség 80 m/min, L95

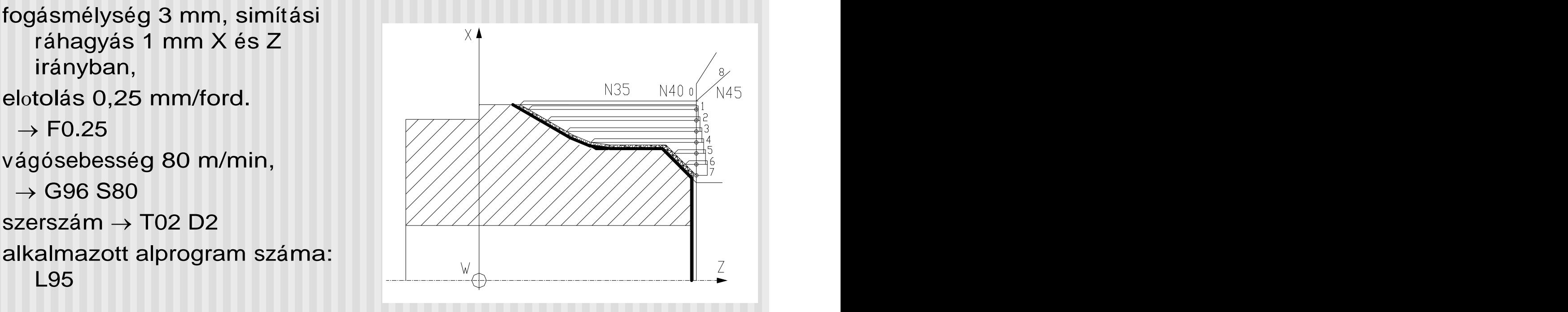

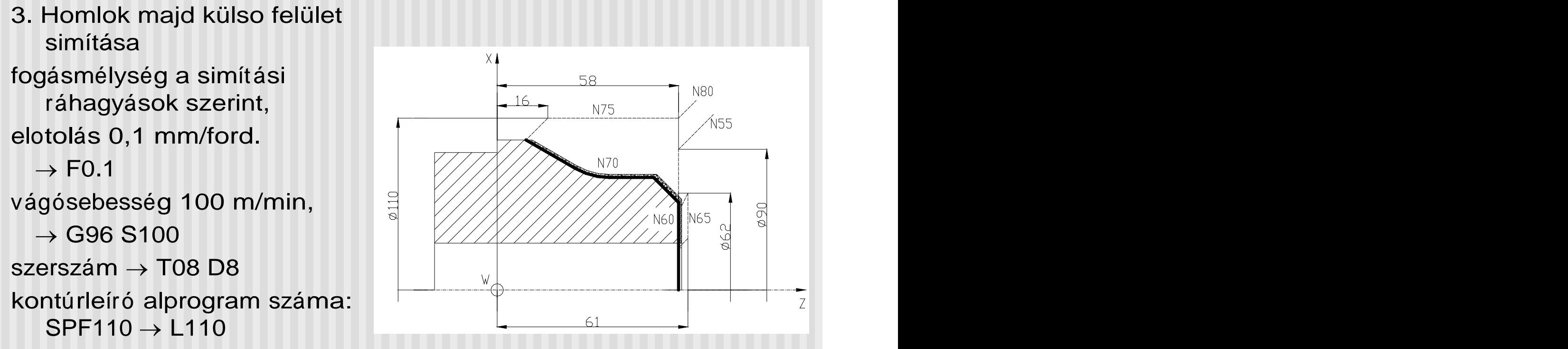

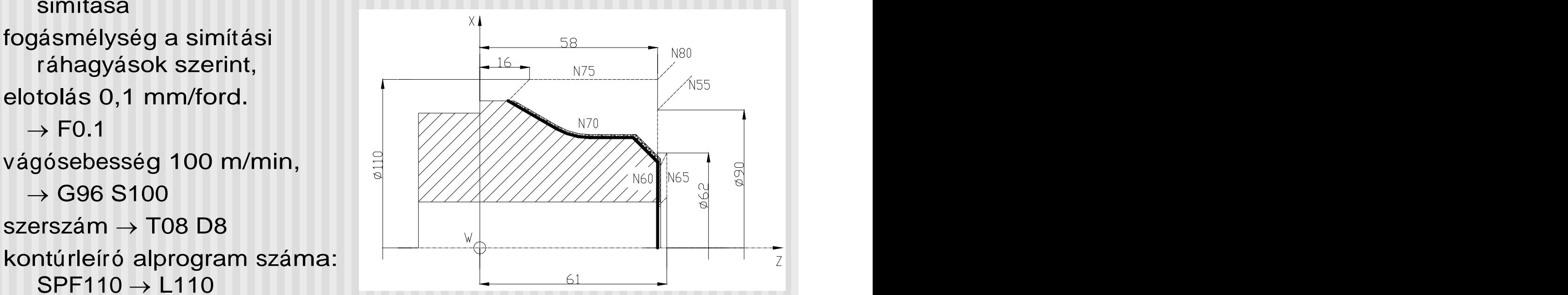

### Mintaprogram elkészítése ALPROGRAM

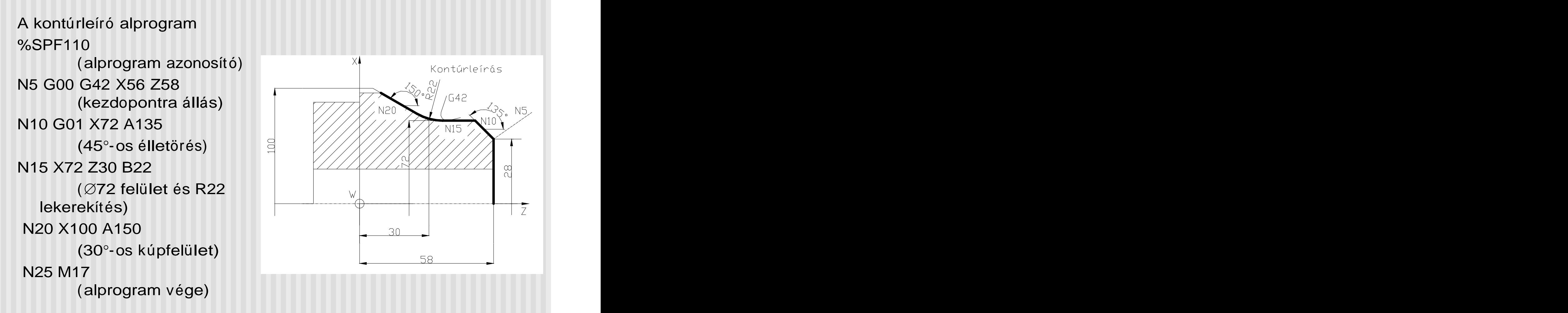

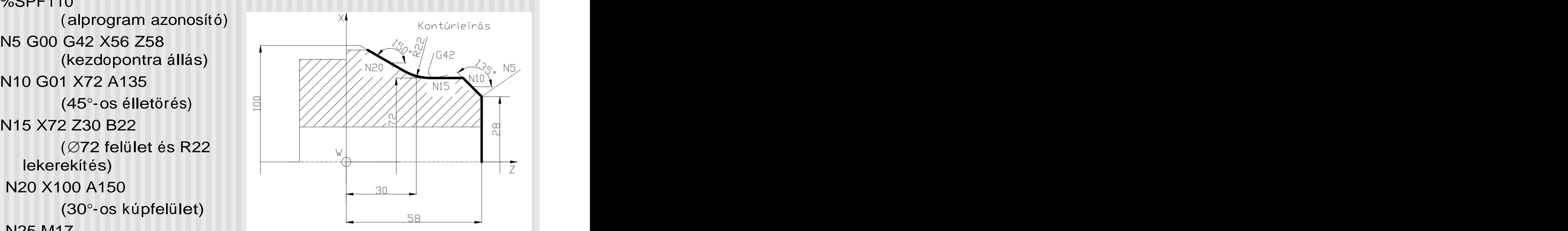

Moduláris Tervezésinformatikai tanfolyam album album album album album album album album album album album album album album alb

# Mintaprogram FOPROGRAM (1)

%MPF100 (Foprogram azonosító) N5 G00 G90 G40 G53 D00 X200 Z300 (Szerszámváltási pozícióba mozgás) N10 T02 D02 M06 (Nagyoló szerszám beváltása) N15 G00 G54 G90 G40 G97 X99 Z58.5 S1000 M04 M08 (Fomondat) N20 G01 G96 X27 F0.25 S80 (Homlokfelület nagyolása) N25 G00X100 Z65 (Szerszám kiemelés) N30 R20= 110 R21= 56 R22= 58 R24= 1 R25= 1 R26= 3 R27= 42 R29=31 (Regiszter értékadás) N35 L95 P1 (Esztergáló alprogram hívás, külso felület nagyolás)

# Mintaprogram FOPROGRAM (2)

N40 G00 G40 G97 X100 Z100 S1000 (Szerszám kiemelés) N45 G53 D00 X200 Z300 (Szerszámváltási pozícióba mozgás) N50 T08 D08 M06 (Sím ító szerszám beváltása) N55 G00 G54 G90 G40 G97 X62 Z58 S1000 M04 M08 (Fomondat) N60 G01 G96 X27 S100 F0.1 (Homlokfelület simítása) N65 G00 X62 Z61 (Szerszám kiemelés) N70 L110 P1 (Kontúrleíró alprogram hívás, külso felület simítás)

## Mintaprogram FOPROGRAM (3)

N75 G00 G40 X110 Z58 (Szerszám kiemelés) N80 G53 D00 X200 Z200 M05 M09 (Hátrafutás munkadarab cserehelyzetbe) N85 M02 (Program vége)

# **SINUMERIK 810T CNC VEZÉRLÉS UTASÍTÁSRENDSZERE**

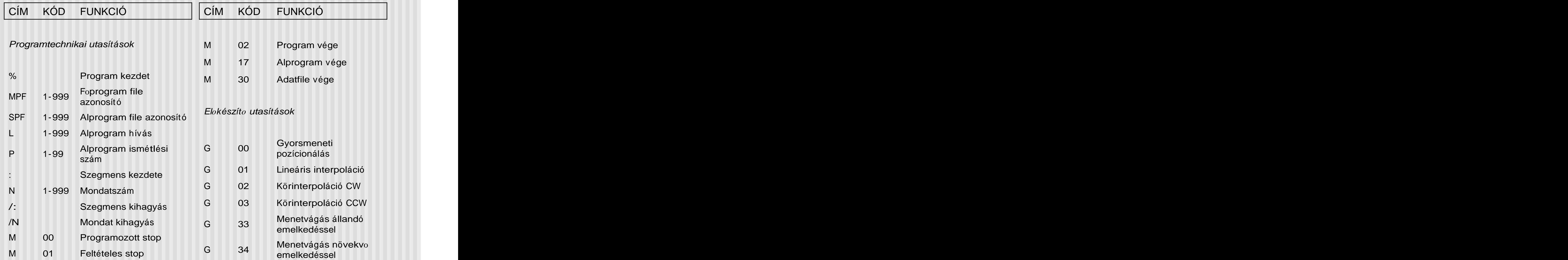

### CÍM KÓD FUNKCIÓ CÍM KÓD FUNKCIÓ

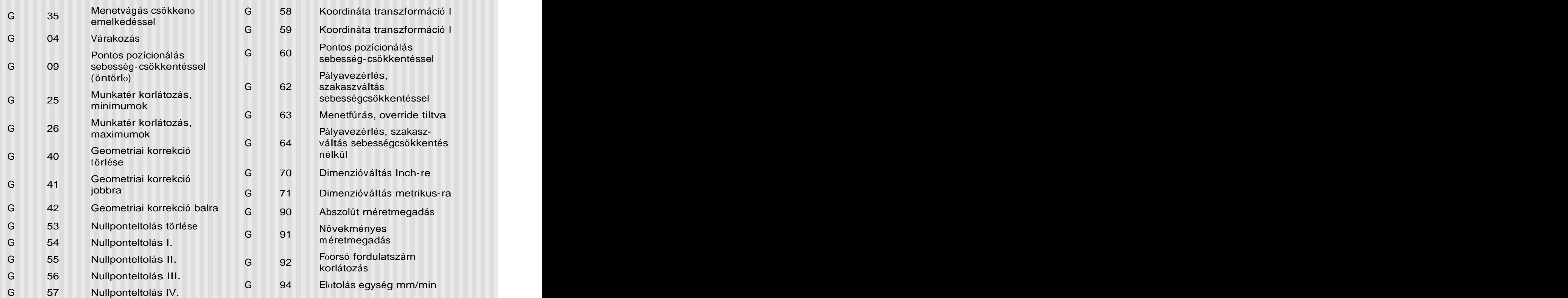

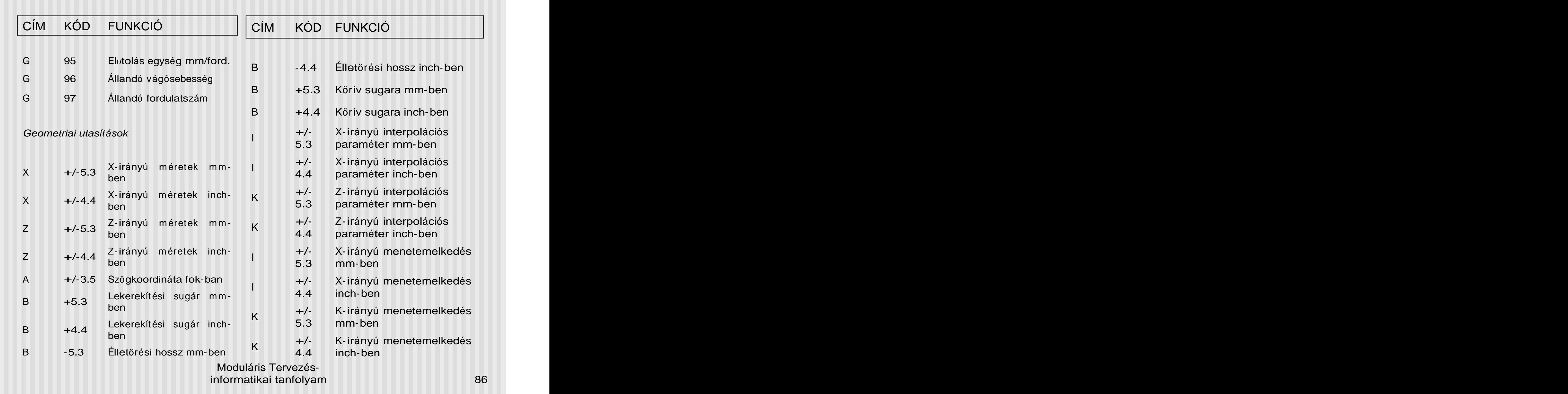

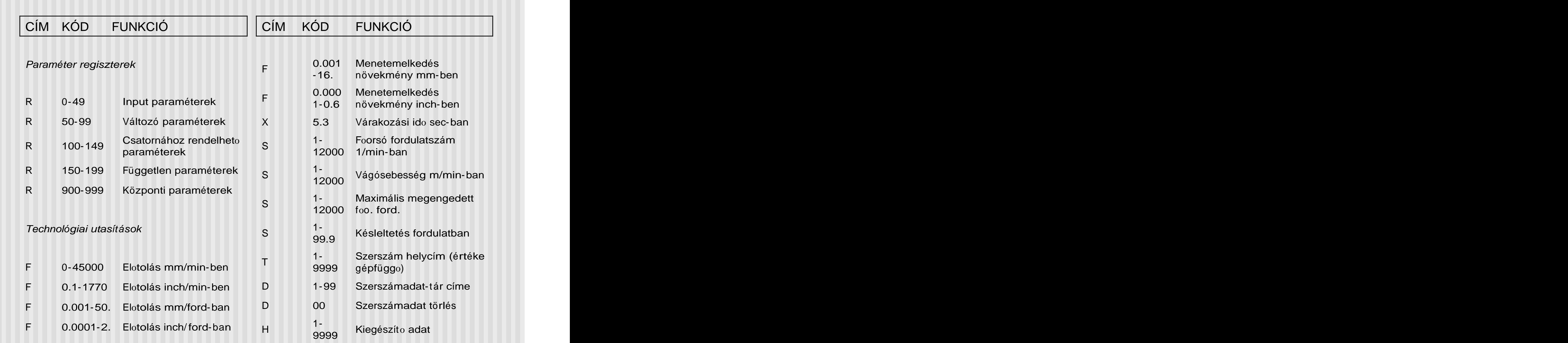

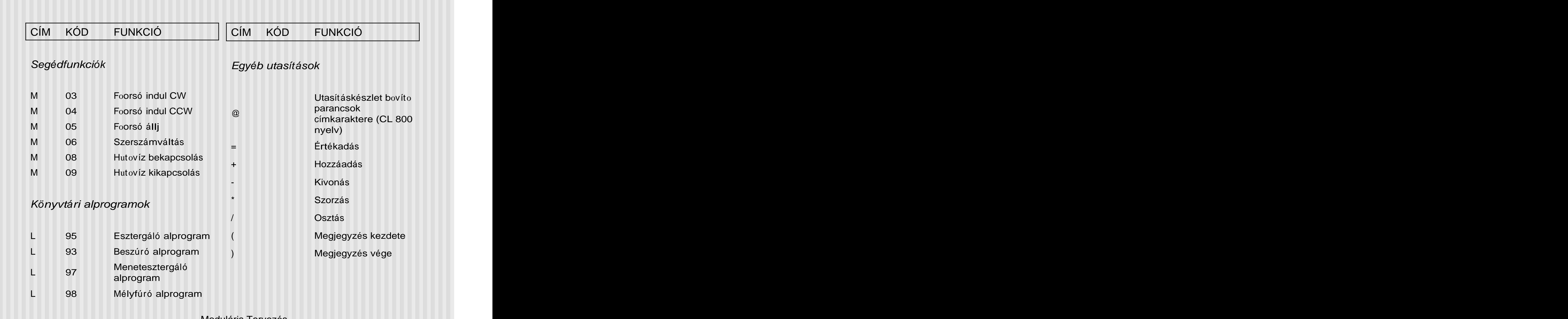

### CÍM KÓD FUNKCIÓ

### Kiegészít*o* utasítások az EPA-320 esztergához a kilometról a kilometról a kilometról a kilometról a kilometról a kilometról a kilometról a kilom

- M 11 I. fordulatszám tartomány
- M 12 II. fordulatszám tartomány
- M 70 Szegnyereg inaktív
- M 71 Szegnyereg aktív
- M 72 Tokmány inaktív
- M 73 Tokmány aktív, külso szorítás
- M 74 Tokmány aktív, belso szorítás
- Forgácskihordó idozített m uködés M 75 Fulyacskiiloidu luozitett

[This document was created with Win2PDF available at http://www.daneprairie.com.](http://www.daneprairie.com) The unregistered version of Win2PDF is for evaluation or non-commercial use only.